# Configurazione e risoluzione dei problemi relativi alla registrazione di base delle chiamate  $\overline{\phantom{a}}$

# Sommario

Introduzione **Prerequisiti Requisiti** Componenti usati Premesse Tipi di registrazione delle chiamate Automatico Applicazione richiamata **Selettivo** Basato su gateway Configurazione della registrazione automatica delle chiamate solo per l'integrazione SIP Crea trunk SIP su destinazione registrazione Crea profilo di registrazione Crea pattern di indirizzamento per indirizzare le chiamate di registrazione Assegna profilo registrazione a linea telefonica Imposta BIB su Attivato e Privacy su Disattivato nella pagina Configurazione telefono **Verifica SCCP** SIP Risoluzione dei problemi Negoziazione Codec Configurazione errata che include problemi CSS e PT Informazioni correlate

## Introduzione

Questo documento descrive i principi di base della registrazione delle chiamate in Cisco Unified Communications Manager (CUCM).

# **Prerequisiti**

### **Requisiti**

Cisco raccomanda la conoscenza di CUCM integrato con un server di registrazione di terze parti.

### Componenti usati

Le informazioni fornite in questo documento si basano sulle seguenti versioni software e

hardware:

- $\cdot$  CUCM
- Protocollo Internet (IP) Cisco
- Server di registrazione delle chiamate

Le informazioni discusse in questo documento fanno riferimento a dispositivi usati in uno specifico ambiente di emulazione. Su tutti i dispositivi menzionati nel documento la configurazione è stata ripristinata ai valori predefiniti. Se la rete è operativa, valutare attentamente eventuali conseguenze derivanti dall'uso dei comandi.

## Premesse

In questo documento viene descritto anche il flusso di supporti previsto, i flussi di chiamate previsti per i dispositivi Session Initiation Protocol (SIP) e Skinny Client Control Protocol (SCCP) e un esempio di errore comune di configurazione della registrazione delle chiamate.

# Tipi di registrazione delle chiamate

### Automatico

Gli elementi chiave della registrazione automatica delle chiamate sono i seguenti:

- Utilizza il BIB (Built-In-Bridge) di un telefono IP per biforcare l'audio verso la destinazione di registrazione
- Avviato ogni volta che il telefono IP effettua una chiamata o riceve una chiamata
- Richiede solo un trunk SIP tra CUCM e la destinazione di registrazione. Alcuni fornitori di registrazioni richiedono l'integrazione di Telefonia computer (CTI, Computer Telephony Integration)
- $\bullet$  Non consente la registrazione di telefoni situati al di fuori della rete gestita (devono avere accesso per inviare RTP direttamente al server di registrazione ed essere un telefono IP Cisco in grado di allocare un BIB)

In questo diagramma, le linee continue rappresentano il flusso previsto dei supporti, mentre le linee tratteggiate rappresentano il flusso previsto dei segnali:

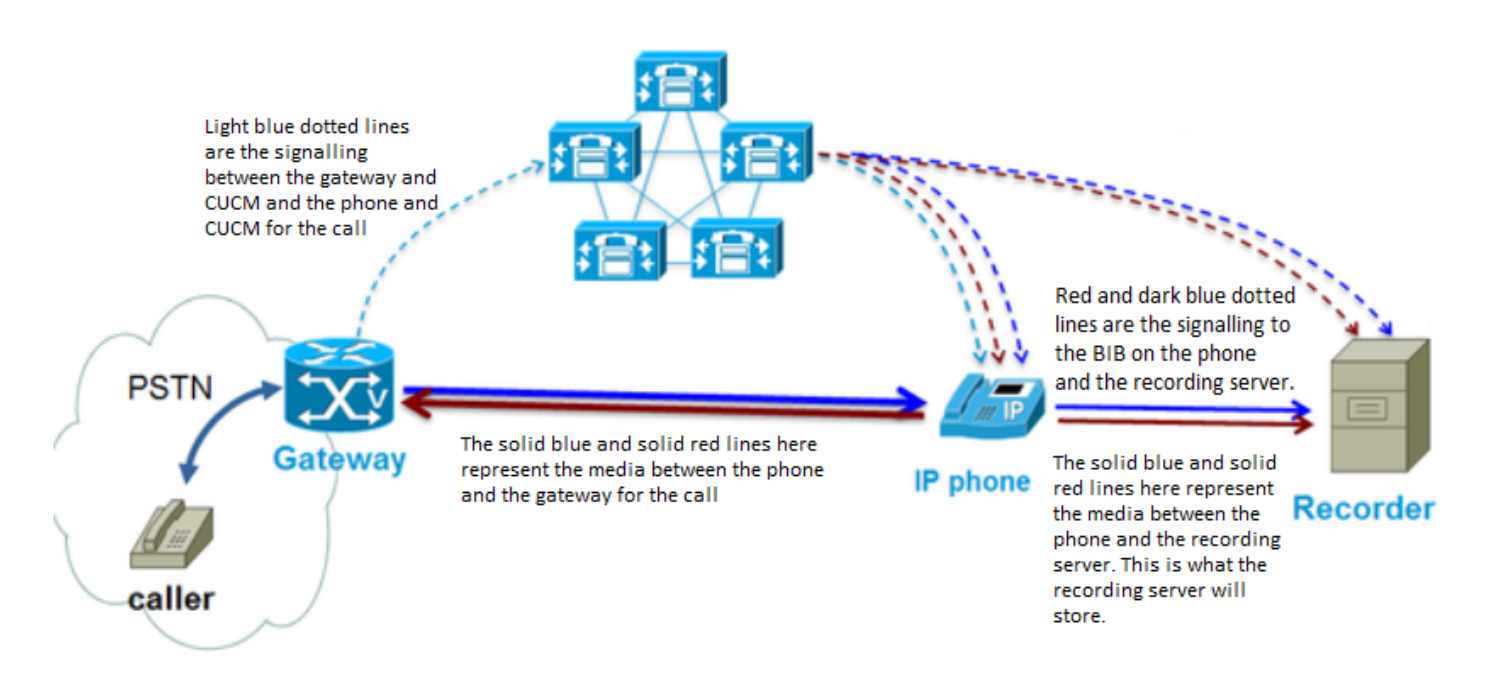

#### Applicazione richiamata

Gli elementi chiave della registrazione delle chiamate richiamata dall'applicazione sono i seguenti:

- Utilizza il BIB di un telefono IP per biforcare l'audio verso la destinazione di registrazione
- Avviato quando l'applicazione (registratore) richiede che venga avviato
- Richiede SIP trunk e CTI con applicazione di registrazione
- L'utente dell'applicazione CTI deve avere accesso agli endpoint da registrare
- Non consente la registrazione di telefoni che si trovano al di fuori della rete gestita (deve avere accesso per inviare RTP direttamente al server di registrazione)

Nel diagramma riportato di seguito, le linee continue rappresentano il flusso previsto del supporto, mentre le linee tratteggiate rappresentano il flusso previsto del segnale. La linea continua tra CUCM e il server di registrazione indica una connessione CTI tra CUCM e l'applicazione.

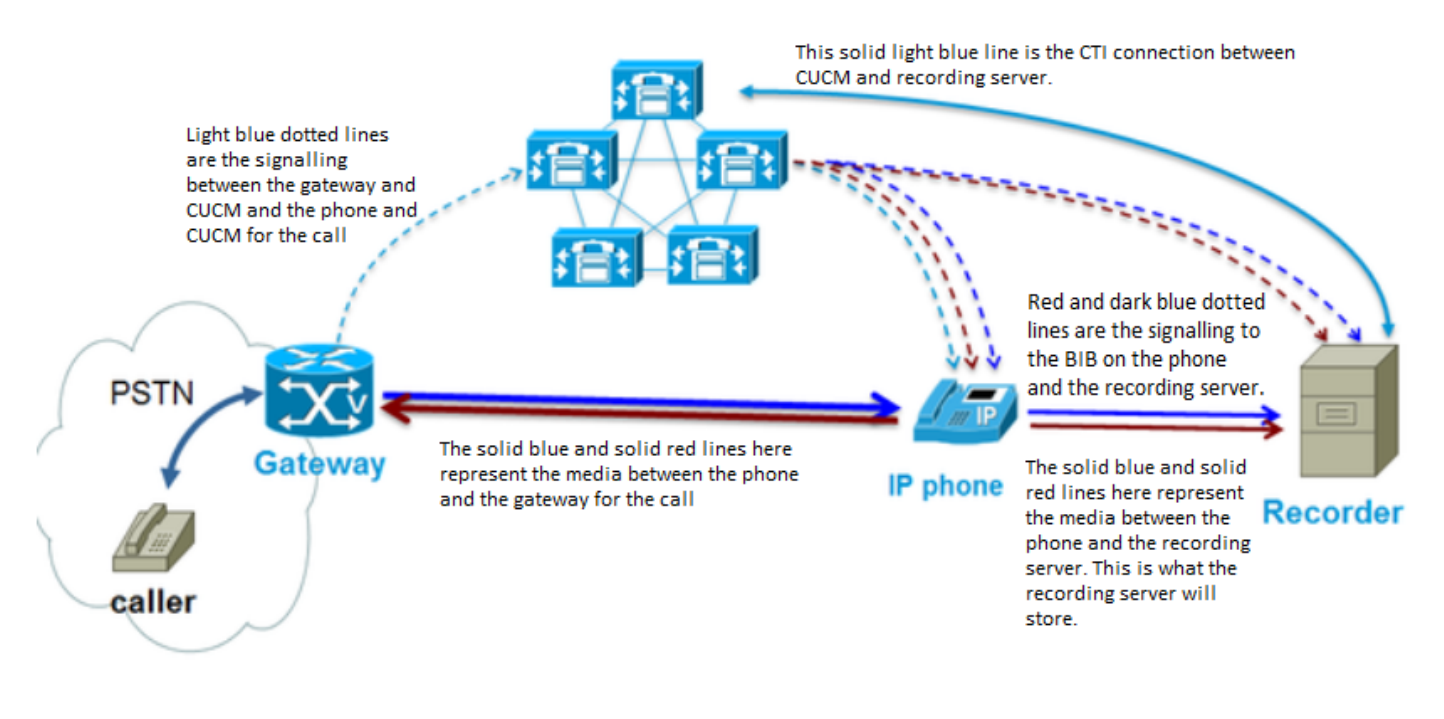

#### Selettivo

Gli elementi chiave della registrazione selettiva delle chiamate sono i seguenti:

- Utilizza il BIB di un telefono IP per biforcare l'audio verso la destinazione di registrazione
- Avviata ogni volta che l'utente del telefono IP seleziona l'opzione di registrazione sul proprio telefono IP (CUCM 9.x+) o su un'applicazione come in [questa immagine](/content/dam/en/us/td/i/300001-400000/340001-350000/343001-344000/343421.eps/_jcr_content/renditions/343421.jpg)
- $\bullet$  In genere richiede solo un trunk SIP tra CUCM e la destinazione di registrazione (che dipende dal fornitore dell'applicazione di registrazione)
- Non consente la registrazione di telefoni che si trovano al di fuori della rete gestita (deve avere accesso per inviare RTP direttamente al server di registrazione)

Come potete vedere in questo diagramma, il percorso dei supporti e dei segnali è molto simile alla registrazione automatica delle chiamate:

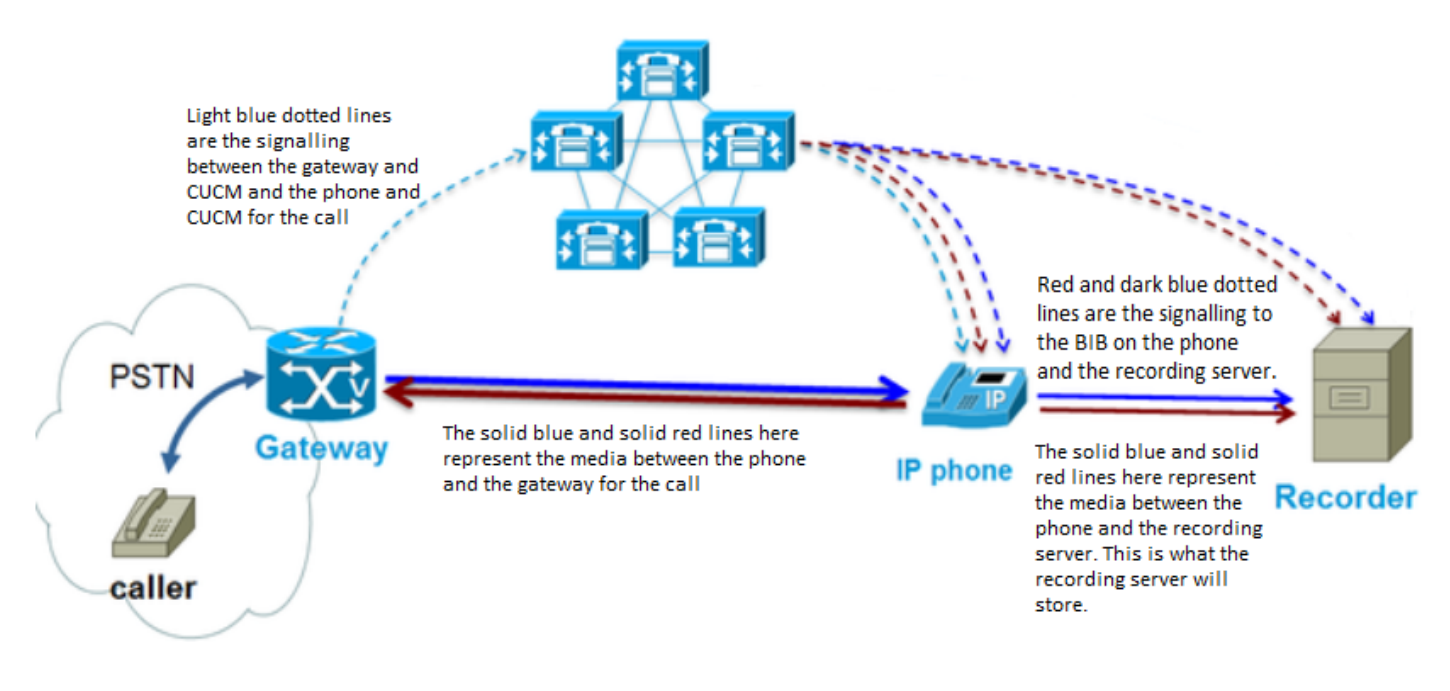

#### Basato su gateway

Gli elementi chiave della registrazione delle chiamate basata su gateway sono i seguenti:

- Il gateway vocale biforca il supporto verso la destinazione di registrazione
- CUCM si registra con gateway come applicazione
- CUCM utilizza il protocollo HTTP per indicare a Gateway (GW) di inviare i contenuti multimediali alla destinazione di registrazione
- CUCM si integra con la destinazione di registrazione tramite trunk SIP
- Consente la registrazione delle chiamate che passano semplicemente attraverso la rete gestita (ad esempio, agli utenti mobili) o per i telefoni che non supportano il BIB

Come potete vedere dal grafico qui, il flusso dei supporti è abbastanza diverso dagli altri tipi di registrazione delle chiamate:

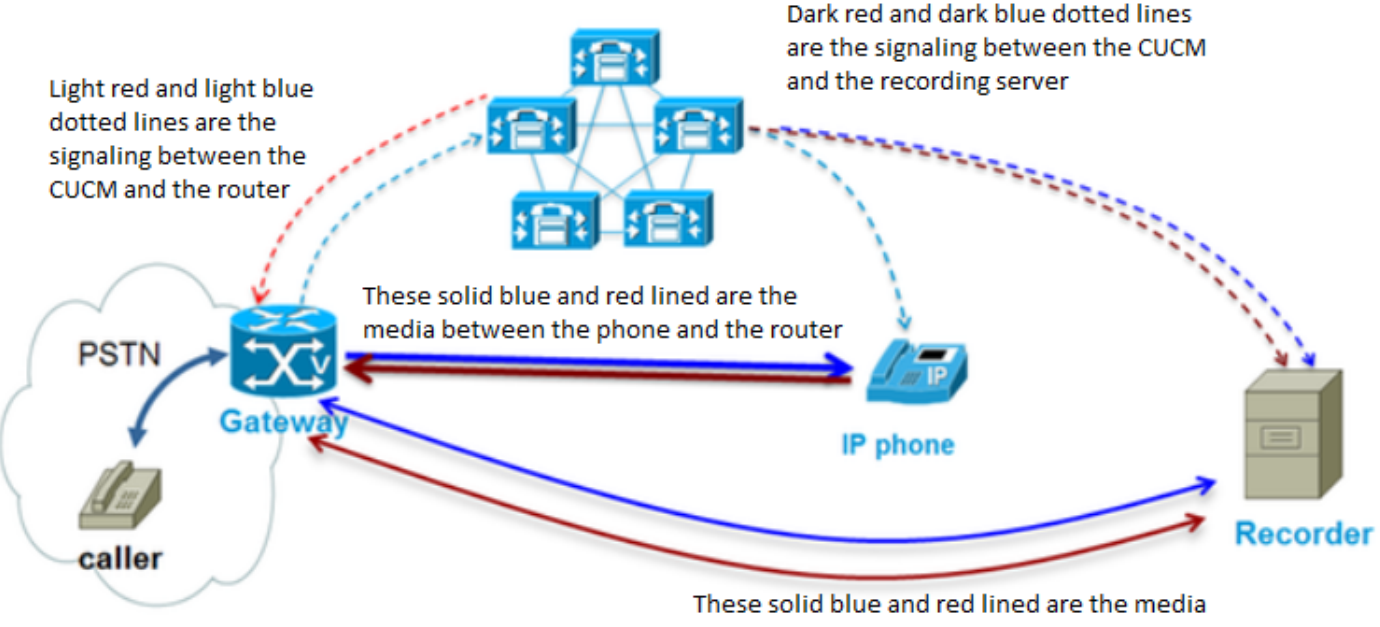

between the recording server and the router

## Configurazione della registrazione automatica delle chiamate solo per l'integrazione SIP

Questa sezione descrive come impostare l'integrazione SIP di un server di registrazione.

#### Crea trunk SIP su destinazione registrazione

- Passare a Periferica > Trunk, quindi selezionare Aggiungi nuovo.
- Creare un trunk SIP con le impostazioni mostrate nell'immagine.

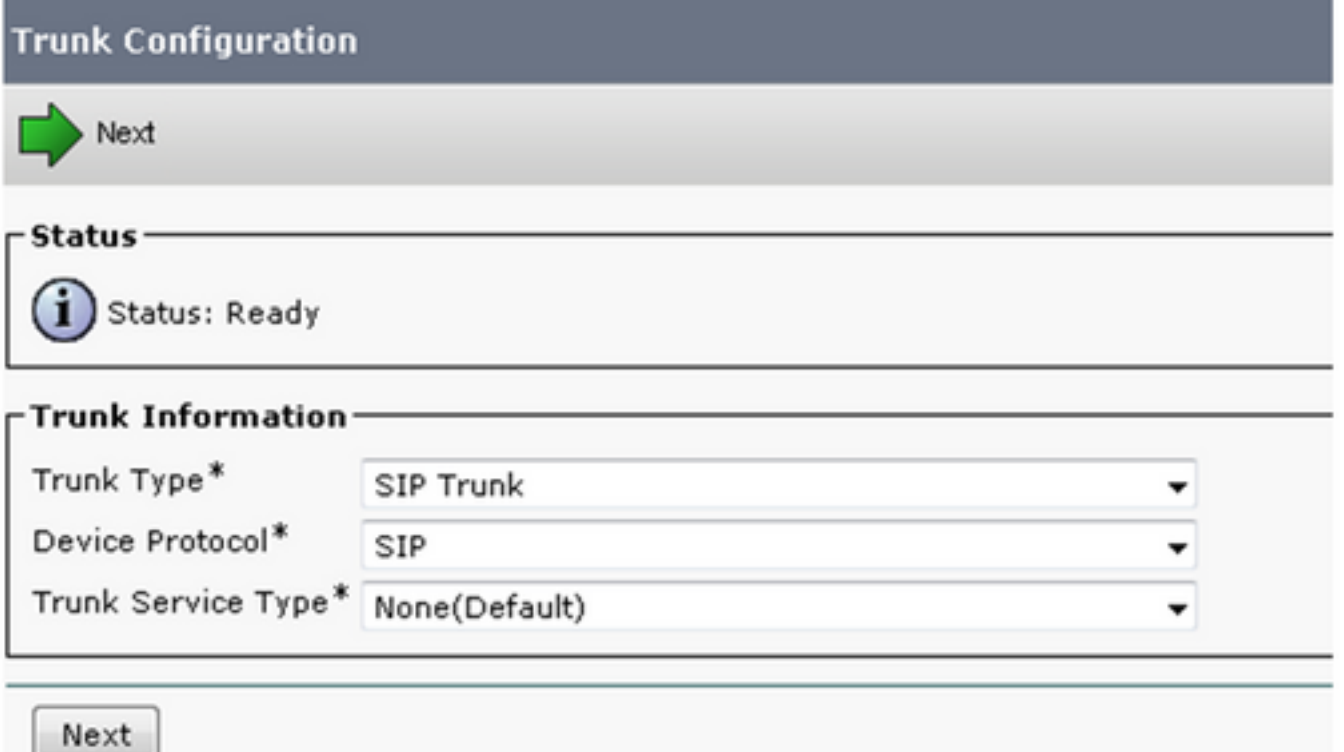

 $\bullet$  Immettere il nome del dispositivo, il pool di dispositivi, MRGL, il profilo di sicurezza trunk SIP e il profilo SIP appropriati

L'indirizzo di destinazione configurato corrisponde all'indirizzo del server applicazioni di ● registrazione.

#### Crea profilo di registrazione

- Selezionare Periferica > Impostazioni periferica > Profilo registrazione
- L'indirizzo della destinazione di registrazione è il luogo dove vengono inviate le chiamate di registrazione, come mostrato nell'immagine.

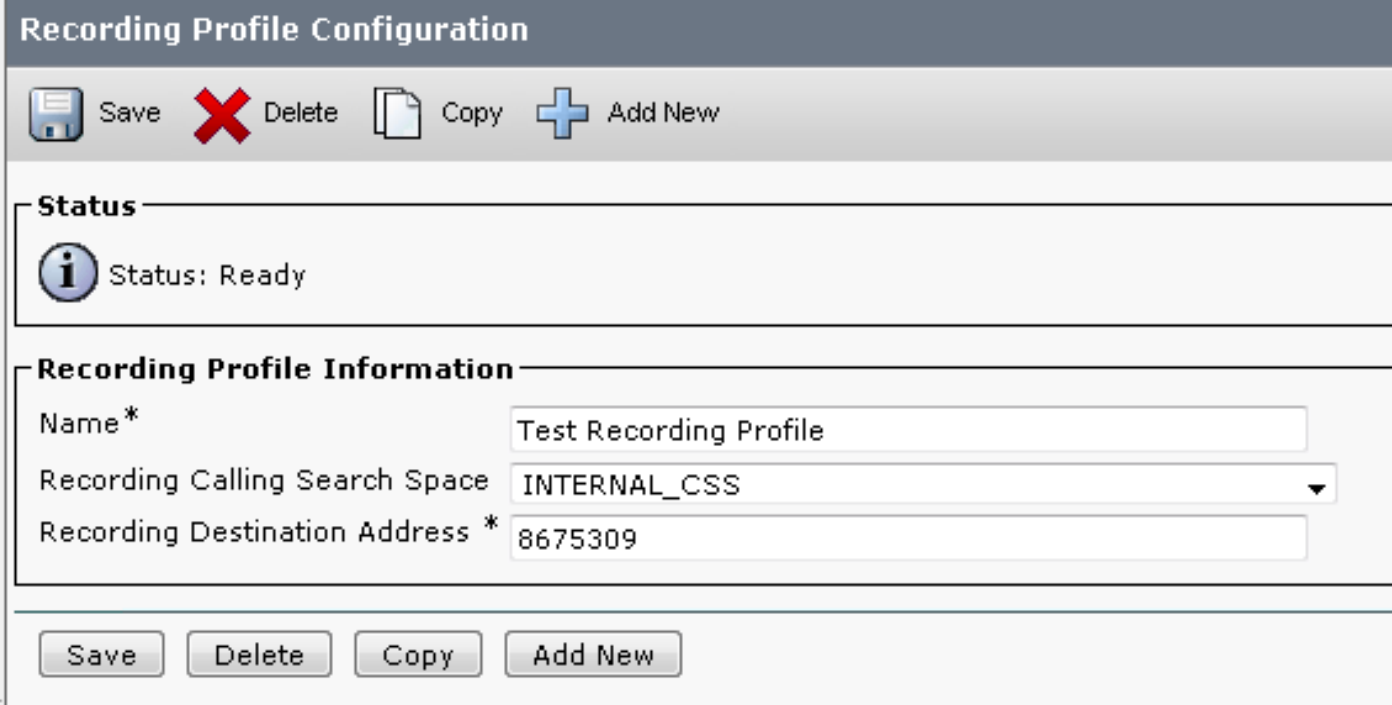

#### Crea pattern di indirizzamento per indirizzare le chiamate di registrazione

- Creare un modello di route corrispondente all'indirizzo di destinazione di registrazione configurato nel passaggio precedente
- Se si desidera configurare trunk SIP ridondanti, è possibile puntare a un elenco di percorsi anziché direttamente al trunk SIP

Nota: la partizione assegnata a questo pattern di route deve essere associata allo spazio RecordingCallingSearch e come mostrato nell'immagine.

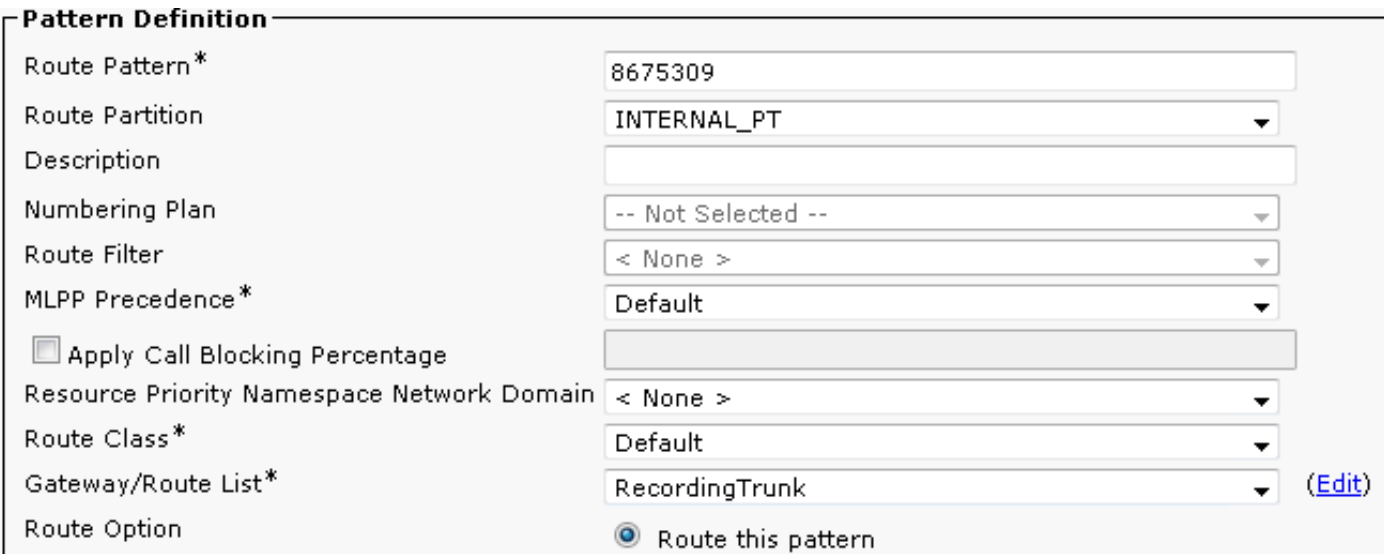

#### Assegna profilo registrazione a linea telefonica

- Assegna il profilo di registrazione creato a un telefono già creato con un interno esistente
- Assegna il tipo di registrazione chiamate anche in questa posizione
- L'esempio mostra la registrazione automatica, come mostrato nell'immagine.

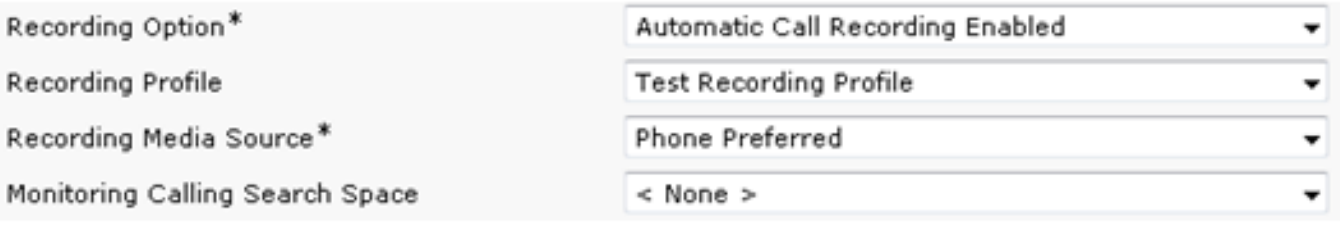

#### Imposta BIB su Attivato e Privacy su Disattivato nella pagina Configurazione telefono

Nella pagina di configurazione del dispositivo, passare alla sezione Informazioni sul dispositivo. Impostare Built In Bridge (Bridge incorporato) su On (Attivato) e Privacy su Off (Disattivato), come mostrato nell'immagine.

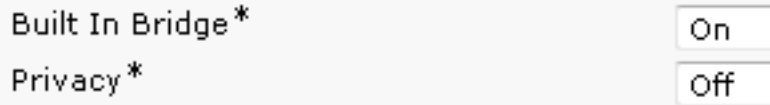

### **Verifica**

Fare riferimento a questa sezione per verificare che la configurazione funzioni correttamente.

Ecco i comportamenti previsti nelle tracce di Call Manager per i telefoni SCCP e SIP con la configurazione data. Questi esempi sono relativi a un telefono che chiama un altro telefono nello stesso cluster mentre uno dei telefoni è configurato per la registrazione delle chiamate.

Nota: i log da raccogliere da CUCM sono CTIManger, CallManager, Event Viewer App/Sys e pcaps possono essere necessari in alcuni scenari.

Nota: i log da raccogliere dai telefoni sono log della console e pcaps. È possibile ottenere i pcaps dal server di registrazione nello stesso momento in cui si ottengono i pcaps dal telefono.

#### **SCCP**

~~~~~~~~~~~~~~~~~~~~~~

Normal CCM Traces for SCCP phone to SCCP phone with SIP Integrated Call Recording ~~~~~~~~~~~~~~~~~~~~~~ ### Calling phone places call 03796977.001 |20:21:08.055 |AppInfo |StationInit: (0000109) SoftKeyEvent softKeyEvent=1(Redial) lineInstance=0 callReference=0. ### CUCM performs digit analysis against the dialed digits (dd="9110001") 03797017.001 | 20:21:08.057 | AppInfo | Digit Analysis: star\_DaReq: daReq.partitionSearchSpace(), filteredPartitionSearchSpaceString(), partitionSearchSpaceString() 03797017.002 |20:21:08.057 |AppInfo |Digit Analysis: star\_DaReq: Matching Legacy Numeric,  $distes=9110001$ 03797017.003 |20:21:08.057 |AppInfo |Digit Analysis: getDaRes data: daRes.ssType=[0] Intercept DAMR.sstype=[0], TPcount=[0], DAMR.NotifyCount=[0], DaRes.NotifyCount=[0] 03797017.004 |20:21:08.057 |AppInfo |Digit Analysis: getDaRes - Remote Destination [] isURI[1] 03797017.005 |20:21:08.057 |AppInfo |Digit analysis: patternUsage=2 03797017.006 |20:21:08.057 |AppInfo |Digit analysis: match(pi="2", fqcn="9110006", cn="9110006",plv="5", pss="", TodFilteredPss="", dd="9110001",dac="0") 03797017.007 |20:21:08.057 |AppInfo |Digit analysis: analysis results 03797017.008 |20:21:08.057 |AppInfo ||PretransformCallingPartyNumber=9110006 |CallingPartyNumber=9110006 |DialingPartition= |DialingPattern=9110001 |FullyQualifiedCalledPartyNumber=9110001 |DialingPatternRegularExpression=(9110001) |DialingWhere= |PatternType=Enterprise |PotentialMatches=NoPotentialMatchesExist |DialingSdlProcessId=(0,0,0) |PretransformDigitString=9110001 |PretransformTagsList=SUBSCRIBER |PretransformPositionalMatchList=9110001 |CollectedDigits=9110001 ### CUCM determines call must stay on same node; go to LineControl (PID=LineControl(2,100,174,137)) 03797019.001 |20:21:08.058 |AppInfo |Digit analysis: wait\_DmPidRes- Partition=[] Pattern=[9110001] Where=[],cmDeviceType=[UserDevice], OutsideDialtone =[0], DeviceOverride=[0], PID=LineControl(2,100,174,137),CI=[38960749],Sender=Cdcc(2,100,219,29) ### CUCM extends call to phone 03797036.003 |20:21:08.058 |AppInfo |StationD: (0000114) DEBUG whatToDo: line=1 calls=0 limit=4, busy=2. GCI=(2, 5033), cm\_PL=(5, 0). 03797036.004 |20:21:08.058 |AppInfo |StationD: (0000114) DEBUG whatToDo: busy trigger not hit... send to open appearance 03797036.005 |20:21:08.058 |AppInfo |preFilterCapCount =[11], preFilterCaps :: (Cap)= (25) (6) (4) (2) (7) (8) (15) (16) (11) (12) (257) Filtering Caps due to Service Parameter Configuration postFilterCapCount =[8], postFilterCaps :: (Cap)= (25) (4) (2) (15) (16) (11) (12) (257)

03797036.006 |20:21:08.058 |AppInfo |preFilterCapCount =[0], preFilterCaps :: (Cap)= Filtering Caps due to Service Parameter Configuration postFilterCapCount =[0], postFilterCaps :: (Cap)= 03797036.007 |20:21:08.058 |Created | | |StationCdpc(2,100,64,22) |StationD(2,100,63,114) | |NumOfCurrentInstances: 2 03797036.008 |20:21:08.058 |AppInfo |StationD: (0000114) DEBUG- getLineRingSetting: retVal=4. 03797036.009 |20:21:08.058 |AppInfo |StationD: (0000114) DEBUG- saveRinger for: ci=38960750, line=1, mode=2, cm\_precedence=5, callPhase=5. 03797036.010 |20:21:08.058 |AppInfo |StationD: (0000114) DEBUG- saveRinger: ci=38960750, line=1, mode=2, cm\_precedence=5, callPhase=5, modifier=0 03797036.011 |20:21:08.058 |AppInfo |StationD: (0000114) INFO sendCallAcceptReq: Try to send StationLineCallAccept to cdpc=22 . 03797036.012 |20:21:08.058 |AppInfo |StationD: (0000114) playRinger for: ci=38960750. 03797036.013 |20:21:08.058 |AppInfo |StationD: (0000114) DEBUG- getLineRingSetting: retVal=4. 03797036.014 |20:21:08.058 |AppInfo |StationD: (0000114) DEBUG- getLineRingSetting: retVal=4. 03797036.015 |20:21:08.058 |AppInfo |StationD: (0000114) DEBUG- getLineRingSetting: retVal=4.

### Called (recorded) phone goes off hook

03797089.001 |20:21:09.335 |AppInfo |StationD: (0000114) restart0\_StationOffHook - INFO: CI=38960750 on line=1, SPKMode=0, alwaysPrimeLine=0, alwaysUsePrimeLineForVM=0, fid=0, offHookTrigger=0.

### CUCM Tells the calling phone to open the logical channel

03797153.001 |20:21:09.337 |AppInfo |StationD: (0000109) SEP0018195AA209 , star\_MediaExchangeAgenaOpenLogicalChannel packetSize=20, codec=4, ci=38960749

### CUCM Tells the called (recorded party) phone to open the logical channel

03797156.001 |20:21:09.337 |AppInfo |StationD: (0000114) SEP001795BDD16B , star\_MediaExchangeAgenaOpenLogicalChannel packetSize=20, codec=4, ci=38960750

### CUCM Tells the calling phone to open the receive channel

03797164.002 |20:21:09.337 |AppInfo |StationD: (0000109) OpenReceiveChannel conferenceID=38960749 passThruPartyID=33554450 millisecondPacketSize=20 compressionType=4(Media\_Payload\_G711Ulaw64k) RFC2833PayloadType=0 qualifierIn=? sourceIpAddr=IpAddr.type:0 ipAddr:0x0e302021000000000000000000000000(10.48.32.33). myIP: IpAddr.type:0 ipv4Addr:0x0e30201c(10.48.32.28)

### CUCM Tells the called (recorded party) phone to open the receive channel

03797168.002 |20:21:09.337 |AppInfo |StationD: (0000114) OpenReceiveChannel conferenceID=38960750 passThruPartyID=33554451 millisecondPacketSize=20 compressionType=4(Media\_Payload\_G711Ulaw64k) RFC2833PayloadType=0 qualifierIn=? sourceIpAddr=IpAddr.type:0 ipAddr:0x0e30201c000000000000000000000000(10.48.32.28). myIP: IpAddr.type:0 ipv4Addr:0x0e302021(10.48.32.33)

### CUCM allocates BIB on called (recorded) phone

03797210.000 | 20:21:09.338 | SdlSig | MrmAllocateUcbResourceReq | waiting |MediaResourceManager(2,100,138,1) |Cc(2,100,220,1) |2,100,14,8384.91^10.48.32.33^SEP001795BDD16B |[R:N-H:0,N:1,L:0,V:0,Z:0,D:0] CI=38960751 SsType=33554461 SsKey=9 BridgeType=0 MRGLPkid= NumStream=1 Bib=89cdb152-4ef2-4d60-9e6bab8c77c22618 BibTgCi=38960750 FeatId=159 PL=5 PLDmn=0 DeviceCapability=0 NumVideoCapable=0 requestDeviceType=0 requestDeviceLocale=64 forkingDevicePosition=2 playToneDir=3

### BiB places first call to recording destination address (cn is calling party which is the BiB cn="b00223908001" and it is dialing the recordingdestination dd="8675309") 03797269.001 |20:21:09.340 |AppInfo |Digit Analysis: star\_DaReq: daReq.partitionSearchSpace(), filteredPartitionSearchSpaceString(), partitionSearchSpaceString() 03797269.002 |20:21:09.340 |AppInfo |Digit Analysis: star\_DaReq: Matching Legacy Numeric, digits=8675309 03797269.003 |20:21:09.340 |AppInfo |Digit Analysis: getDaRes data: daRes.ssType=[0] Intercept DAMR.sstype=[0], TPcount=[0], DAMR.NotifyCount=[0], DaRes.NotifyCount=[0] 03797269.004 |20:21:09.340 |AppInfo |Digit Analysis: getDaRes - Remote Destination [8675309] isURI[0] 03797269.005 |20:21:09.340 |AppInfo |CMUtility routeCallThroughCTIRD: no matching RemDestDynamic record exists for remdest [8675309] 03797269.006 |20:21:09.340 |AppInfo |DbMobility: getMatchedRemDest starts: cnumber = 8675309 03797269.007 |20:21:09.340 |AppInfo |DbMobility: getMatchedRemDest: full match case 03797269.008 |20:21:09.340 |AppInfo |DbMobility SelectByDestination: no matching RemDestDynamic record exists for remdest [8675309] 03797269.009 |20:21:09.340 |AppInfo |DbMobility: can't find remdest 8675309 in map 03797269.010 |20:21:09.340 |AppInfo |Digit analysis: patternUsage=5 03797269.011 |20:21:09.340 |AppInfo |Digit analysis: match(pi="1", fqcn="", cn="b00223908001",plv="5", pss="E911\_PT:Phones\_PT:EMERGENCY\_PT:INTERNAL\_PT:INFORMACAST\_PT", TodFilteredPss="E911\_PT:Phones\_PT:EMERGENCY\_PT:INTERNAL\_PT:INFORMACAST\_PT", dd="8675309",dac="0") 03797269.012 |20:21:09.340 |AppInfo |Digit analysis: analysis results 03797269.013 |20:21:09.340 |AppInfo ||PretransformCallingPartyNumber=b00223908001 |CallingPartyNumber=b00223908001 |DialingPartition= |DialingPattern=8675309 |FullyQualifiedCalledPartyNumber=8675309 |DialingPatternRegularExpression=(8675309) |DialingWhere= |PatternType=Enterprise |PotentialMatches=NoPotentialMatchesExist |DialingSdlProcessId=(0,0,0) |PretransformDigitString=8675309 |PretransformTagsList=SUBSCRIBER |PretransformPositionalMatchList=8675309 |CollectedDigits=8675309 ### CUCM sends INVITE #1 to configured recording server (10.48.32.170) 03797320.001 |20:21:09.343 |AppInfo |//SIP/SIPUdp/wait\_SdlSPISignal: Outgoing SIP UDP message to 10.48.32.170:[5060]: [212231,NET] INVITE sip:8675309@10.48.32.170:5060 SIP/2.0 Via: SIP/2.0/UDP 10.48.32.90:5060;branch=z9hG4bK204d520fedb3 From: <sip:9110001@10.48.32.90;x-nearend;x-refci=38960750;x-nearendclusterid=glenscucm10-5;xnearenddevice=sep001795bdd16b;x-nearendaddr=9110001;x-farendrefci=38960749;xfarendclusterid=glenscucm10-5;x-farenddevice=sep0018195aa209;xfarendaddr=9110006>;tag=73601~713e2333-4032-45f1-b1f5-e33cf471acec-38960754 To: <sip:8675309@10.48.32.170> Date: Tue, 30 Sep 2014 00:21:09 GMT Call-ID: abbb8e00-4291f775-204c-5a20300e@10.48.32.90 Supported: timer, resource-priority, replaces Min-SE: 1800 User-Agent: Cisco-CUCM10.5 Allow: INVITE, OPTIONS, INFO, BYE, CANCEL, ACK, PRACK, UPDATE, REFER, SUBSCRIBE, NOTIFY CSeq: 101 INVITE Expires: 180 Allow-Events: presence, kpml Supported: X-cisco-srtp-fallback Supported: Geolocation Call-Info: ;method="NOTIFY;Event=telephone-event;Duration=500"

```
Cisco-Guid: 2881195520-0000065536-0000000011-1512058894
Session-Expires: 1800
P-Asserted-Identity: <sip:9110001@10.48.32.90>
Remote-Party-ID: <sip:9110001@10.48.32.90>;party=calling;screen=yes;privacy=off
Contact: <sip:9110001@10.48.32.90:5060>;isFocus
Max-Forwards: 70
Content-Length: 0
### BiB places second call to recording destination address (cn is calling party which is the
BiB cn="b00223908001" and it is dialing the recordingdestination dd="8675309")
Note that the BiB number stayed the same (b00223908001) and so did the recordingdestination
number
03797367.010 |20:21:09.344 |AppInfo |Digit analysis: patternUsage=5
03797367.011 |20:21:09.344 |AppInfo |Digit analysis: match(pi="1", fqcn="",
cn="b00223908001",plv="5", pss="E911_PT:Phones_PT:EMERGENCY_PT:INTERNAL_PT:INFORMACAST_PT",
TodFilteredPss="E911_PT:Phones_PT:EMERGENCY_PT:INTERNAL_PT:INFORMACAST_PT",
dd="8675309",dac="0")
03797367.012 |20:21:09.344 |AppInfo |Digit analysis: analysis results
03797367.013 |20:21:09.344 |AppInfo ||PretransformCallingPartyNumber=b00223908001
|CallingPartyNumber=b00223908001
|DialingPartition=
|DialingPattern=8675309
|FullyQualifiedCalledPartyNumber=8675309
|DialingPatternRegularExpression=(8675309)
|DialingWhere=
|PatternType=Enterprise
|PotentialMatches=NoPotentialMatchesExist
|DialingSdlProcessId=(0,0,0)
|PretransformDigitString=8675309
|PretransformTagsList=SUBSCRIBER
|PretransformPositionalMatchList=8675309
|CollectedDigits=8675309
### CUCM receives 200 OK in response to INVITE #1
03797390.001 |20:21:09.345 |AppInfo |//SIP/SIPUdp/wait_SdlDataInd: Incoming SIP UDP message
size 737 from 10.48.32.170:[5060]:
[212232,NET]
SIP/2.0 200 OK
Via: SIP/2.0/UDP 10.48.32.90:5060;branch=z9hG4bK204d520fedb3
From: <sip:9110001@10.48.32.90;x-nearend;x-refci=38960750;x-nearendclusterid=glenscucm10-5;x-
nearenddevice=sep001795bdd16b;x-nearendaddr=9110001;x-farendrefci=38960749;x-
farendclusterid=glenscucm10-5;x-farenddevice=sep0018195aa209;x-
farendaddr=9110006>;tag=73601~713e2333-4032-45f1-b1f5-e33cf471acec-38960754
To: <sip:8675309@10.48.32.170>;tag=1
Call-ID: abbb8e00-4291f775-204c-5a20300e@10.48.32.90
CSeq: 101 INVITE
Contact: <sip:10.48.32.170:5060;transport=udp>
Content-Type: application/sdp
Content-Length: 135
v=0o=user1 53655765 2353687637 IN IP4 10.48.32.170
s=-c=IN IP4 10.48.32.170
t=0 0
m=audio 6000 RTP/AVP 0
a=rtpmap:0 PCMU/8000
### CUCM sends INVITE #2 to recording server (10.48.32.170)
03797445.001 |20:21:09.348 |AppInfo |//SIP/SIPUdp/wait_SdlSPISignal: Outgoing SIP UDP message
```
to 10.48.32.170:[5060]: [212233, NET] INVITE sip:8675309@10.48.32.170:5060 SIP/2.0 Via: SIP/2.0/UDP 10.48.32.90:5060;branch=z9hG4bK204e754eaeae From: <sip:9110001@10.48.32.90;x-farend;x-refci=38960750;x-nearendclusterid=qlenscucm10-5;xnearenddevice=sep001795bdd16b;x-nearendaddr=9110001;x-farendrefci=38960749;xfarendclusterid=glenscucm10-5;x-farenddevice=sep0018195aa209;xfarendaddr=9110006>;tag=73602~713e2333-4032-45f1-b1f5-e33cf471acec-38960757 To: <sip:8675309@10.48.32.170> Date: Tue, 30 Sep 2014 00:21:09 GMT Call-ID: abbb8e00-4291f775-204d-5a20300e@10.48.32.90 Supported: timer, resource-priority, replaces Min-SE: 1800 User-Agent: Cisco-CUCM10.5 Allow: INVITE, OPTIONS, INFO, BYE, CANCEL, ACK, PRACK, UPDATE, REFER, SUBSCRIBE, NOTIFY CSeq: 101 INVITE Expires: 180 Allow-Events: presence, kpml Supported: X-cisco-srtp-fallback Supported: Geolocation Call-Info: ;method="NOTIFY;Event=telephone-event;Duration=500" Cisco-Guid: 2881195520-0000065536-0000000012-1512058894 Session-Expires: 1800 P-Asserted-Identity: <sip:9110001@10.48.32.90> Remote-Party-ID: <sip:9110001@10.48.32.90>;party=calling;screen=yes;privacy=off Contact: <sip:9110001@10.48.32.90:5060>;isFocus Max-Forwards: 70 Content-Length: 0 ### CUCM receives 200 OK in response to INVITE #2 03797498.001 |20:21:09.350 |AppInfo |//SIP/SIPUdp/wait\_SdlDataInd: Incoming SIP UDP message size 736 from 10.48.32.170:[5060]: [212235,NET] SIP/2.0 200 OK Via: SIP/2.0/UDP 10.48.32.90:5060;branch=z9hG4bK204e754eaeae From: <sip:9110001@10.48.32.90;x-farend;x-refci=38960750;x-nearendclusterid=glenscucm10-5;xnearenddevice=sep001795bdd16b;x-nearendaddr=9110001;x-farendrefci=38960749;xfarendclusterid=glenscucm10-5;x-farenddevice=sep0018195aa209;xfarendaddr=9110006>;tag=73602~713e2333-4032-45f1-b1f5-e33cf471acec-38960757 To: <sip:8675309@10.48.32.170>;tag=2 Call-ID: abbb8e00-4291f775-204d-5a20300e@10.48.32.90 CSeq: 101 INVITE Contact: <sip:10.48.32.170:5060;transport=udp> Content-Type: application/sdp Content-Length: 135  $v=0$ o=user1 53655765 2353687637 IN IP4 10.48.32.170  $s=$ c=IN IP4 10.48.32.170  $t=0$  0 m=audio 6000 RTP/AVP 0 a=rtpmap:0 PCMU/8000 ### CUCM sends outbound ACK in response to 200 OK #1 03797500.001 |20:21:09.351 |AppInfo |//SIP/SIPUdp/wait\_SdlSPISignal: Outgoing SIP UDP message to 10.48.32.170:[5060]: [212236,NET] ACK sip:10.48.32.170:5060;transport=UDP SIP/2.0 Via: SIP/2.0/UDP 10.48.32.90:5060;branch=z9hG4bK204f50bef815 From: <sip:9110001@10.48.32.90;x-nearend;x-refci=38960750;x-nearendclusterid=glenscucm10-5;x-

nearenddevice=sep001795bdd16b;x-nearendaddr=9110001;x-farendrefci=38960749;xfarendclusterid=glenscucm10-5;x-farenddevice=sep0018195aa209;xfarendaddr=9110006>;tag=73601~713e2333-4032-45f1-b1f5-e33cf471acec-38960754 To: <sip:8675309@10.48.32.170>;tag=1 Date: Tue, 30 Sep 2014 00:21:09 GMT Call-ID: abbb8e00-4291f775-204c-5a20300e@10.48.32.90 User-Agent: Cisco-CUCM10.5 Max-Forwards: 70 CSeq: 101 ACK Allow-Events: presence, kpml Content-Type: application/sdp Content-Length: 254  $v=0$ o=CiscoSystemsCCM-SIP 73601 1 IN IP4 10.48.32.90 s=SIP Call c=IN IP4 10.48.32.33 b=TIAS:64000  $h = CT:64$  $h = A.S:64$  $t=0$  0 m=audio 4000 RTP/AVP 0 101 a=ptime:20 a=rtpmap:0 PCMU/8000

a=sendonly a=rtpmap:101 telephone-event/8000 a=fmtp:101 0-15

### CUCM sends startMediaTransmission to the called (recorded) phone telling the phone to send RTP to recording server (10.48.32.170)

03797479.001 |20:21:09.350 |AppInfo |StationD: (0000114) startMediaTransmission conferenceID=38960750 passThruPartyID=33554452 remoteIpAddress=IpAddr.type:0 ipAddr:0x0e3020aa000000000000000000000000(10.48.32.170) remotePortNumber=6000 milliSecondPacketSize=20 compressType=4(Media\_Payload\_G711Ulaw64k) RFC2833PayloadType=0 qualifierOut=?. myIP: IpAddr.type:0 ipv4Addr:0x0e302021(10.48.32.33)

### CUCM sends startMediaTransmission #2 to the called (recorded) phone telling the phone to send RTP to recording server (10.48.32.170)

03797596.001 |20:21:09.354 |AppInfo |StationD: (0000114) startMediaTransmission conferenceID=38960750 passThruPartyID=33554453 remoteIpAddress=IpAddr.type:0 ipAddr:0x0e3020aa000000000000000000000000(10.48.32.170) remotePortNumber=6000 milliSecondPacketSize=20 compressType=4(Media\_Payload\_G711Ulaw64k) RFC2833PayloadType=0 qualifierOut=?. myIP: IpAddr.type:0 ipv4Addr:0x0e302021(10.48.32.33)

### CUCM sends outbound ACK in response to 200 OK #2

```
03797615.001 |20:21:09.354 |AppInfo |//SIP/SIPUdp/wait_SdlSPISignal: Outgoing SIP UDP message
to 10.48.32.170:[5060]:
[212237,NET]
ACK sip:10.48.32.170:5060;transport=UDP SIP/2.0
Via: SIP/2.0/UDP 10.48.32.90:5060;branch=z9hG4bK2050183495f1
From: <sip:9110001@10.48.32.90;x-farend;x-refci=38960750;x-nearendclusterid=glenscucm10-5;x-
nearenddevice=sep001795bdd16b;x-nearendaddr=9110001;x-farendrefci=38960749;x-
farendclusterid=glenscucm10-5;x-farenddevice=sep0018195aa209;x-
farendaddr=9110006>;tag=73602~713e2333-4032-45f1-b1f5-e33cf471acec-38960757
To: <sip:8675309@10.48.32.170>;tag=2
Date: Tue, 30 Sep 2014 00:21:09 GMT
Call-ID: abbb8e00-4291f775-204d-5a20300e@10.48.32.90
User-Agent: Cisco-CUCM10.5
Max-Forwards: 70
CSeq: 101 ACK
```
Content-Length: 254  $v=0$ o=CiscoSystemsCCM-SIP 73602 1 IN IP4 10.48.32.90 s=SIP Call c=IN IP4 10.48.32.33 b=TIAS:64000  $b=CT:64$  $b=AS:64$  $t=0$  0 m=audio 4000 RTP/AVP 0 101 a=ptime:20 a=rtpmap:0 PCMU/8000 a=sendonly a=rtpmap:101 telephone-event/8000 a=fmtp:101 0-15

Allow-Events: presence, kpml Content-Type: application/sdp

### Calling phone sends CUCM the ORC ACK

03797634.001 |20:21:09.385 |AppInfo |StationInit: (0000109) OpenReceiveChannelAck Status=0, IpAddr=IpAddr.type:0 ipAddr:0x0e30201c000000000000000000000000(10.48.32.28), Port=17996, PartyID=33554450

### CUCM sends startMediaTransmission to the called (recorded) phone telling the phone to send RTP to the calling phone (10.48.32.28)

03797642.001 |20:21:09.385 |AppInfo |StationD: (0000114) startMediaTransmission conferenceID=38960750 passThruPartyID=33554451 remoteIpAddress=IpAddr.type:0 ipAddr:0x0e30201c000000000000000000000000(10.48.32.28) remotePortNumber=17996 milliSecondPacketSize=20 compressType=4(Media\_Payload\_G711Ulaw64k) RFC2833PayloadType=0 qualifierOut=?. myIP: IpAddr.type:0 ipv4Addr:0x0e302021(10.48.32.33)

### Called (recorded) phone sends CUCM the ORC ACK

03797643.001 |20:21:09.454 |AppInfo |StationInit: (0000114) OpenReceiveChannelAck Status=0, IpAddr=IpAddr.type:0 ipAddr:0x0e302021000000000000000000000000(10.48.32.33), Port=32588, PartyID=33554451

### CUCM sends startMediaTransmission to the calling phone telling the phone to send RTP to the called phone (10.48.32.33)

```
03797655.001 |20:21:09.454 |AppInfo |StationD: (0000109) startMediaTransmission
conferenceID=
38960749 passThruPartyID=33554450 remoteIpAddress=IpAddr.type:0
ipAddr:0x0e302021000000000000000000000000(10.48.32.33) remotePortNumber=32588
milliSecondPacketSize=20 compressType=4(Media_Payload_G711Ulaw64k) RFC2833PayloadType=0
qualifierOut=?. myIP: IpAddr.type:0 ipv4Addr:0x0e30201c(10.48.32.28)
```
#### SIP

~~~~~~~~~~~~~~~~~~~~~~

Normal CCM Traces for SIP phone to SIP phone with SIP Integrated Call Recording ..............................

##### Calling phone places call

04241111.002 |11:27:41.232 |AppInfo |SIPTcp - wait\_SdlReadRsp: Incoming SIP TCP message from 10.48.38.102 on port 50147 index 32 with 1946 bytes: [286938,NET]

```
INVITE sip:1001@10.48.38.5;user=phone SIP/2.0
Via: SIP/2.0/TCP 10.48.38.102:50147;branch=z9hG4bK598c2eb2
From: "SJ User 1" <sip:1000@10.48.38.5>;tag=38ed18552a12296c00ff41e8-5fb7856e
To: <sip:1001@10.48.38.5>
Call-ID: 38ed1855-2a120006-78c34baf-1b81d864@10.48.38.102
Max-Forwards: 70
Session-ID: 1001532000105000a00038ed18552a12;remote=00000000000000000000000000000000
Date: Tue, 27 Aug 2019 15:27:42 GMT
CSeq: 101 INVITE
User-Agent: Cisco-CP7861/12.1.1
Contact: <sip:ab17ea6e-8072-927d-aad0-
d10273906106@10.48.38.102:50147;transport=tcp>;+u.sip!devicename.ccm.cisco.com="SEP38ED18552A12"
Expires: 180
Accept: application/sdp
Allow: ACK, BYE, CANCEL, INVITE, NOTIFY, OPTIONS, REFER, REGISTER, UPDATE, SUBSCRIBE, INFO
Remote-Party-ID: "SJ User 1" <sip:1000@10.48.38.5>;party=calling;id-
type=subscriber;privacy=off;screen=yes
Supported: replaces,join,sdp-anat,norefersub,resource-priority,extended-refer,X-cisco-
callinfo,X-cisco-serviceuri,X-cisco-escapecodes,X-cisco-service-control,X-cisco-srtp-fallback,X-
cisco-monrec,X-cisco-config,X-cisco-sis-7.0.0,X-cisco-xsi-8.5.1
Allow-Events: kpml,dialog
Recv-Info: conference
Recv-Info: x-cisco-conference
Content-Length: 687
Content-Type: application/sdp
Content-Disposition: session;handling=optional
v=0o=Cisco-SIPUA 15384 0 IN IP4 10.48.38.102
s=SIP Call
b=AS:4064
t=0 0
m=audio 17904 RTP/AVP 114 9 113 115 0 8 116 18 101
c=IN IP4 10.48.38.102
b=TIAS:64000
a=rtpmap:114 opus/48000/2
a=fmtp:114 maxplaybackrate=16000;sprop-
maxcapturerate=16000;maxaveragebitrate=64000;stereo=0;sprop-stereo=0;usedtx=0
a=rtpmap:9 G722/8000
a=rtpmap:113 AMR-WB/16000
a=fmtp:113 octet-align=0;mode-change-capability=2
a=rtpmap:115 AMR-WB/16000
a=fmtp:115 octet-align=1;mode-change-capability=2
a=rtpmap:0 PCMU/8000
a=rtpmap:8 PCMA/8000
a=rtpmap:116 iLBC/8000
a=fmtp:116 mode=20
a=rtpmap:18 G729/8000
a=fmtp:18 annexb=yes
a=rtpmap:101 telephone-event/8000
a=fmtp:101 0-15
a=sendrecv
 ##### CUCM performs digit analysis against the dialed digits (dd="1000")
04241138.007 |11:27:41.238 |AppInfo |Digit analysis: match(pi="2", fqcn="+14085251000",
cn="1000",plv="5", pss="EMERGENCY_PT:INTERNAL_PT:SJ_LOCAL_PT:LD_PT:GLOBALIZED_PT",
TodFilteredPss="EMERGENCY_PT:INTERNAL_PT:SJ_LOCAL_PT:LD_PT:GLOBALIZED_PT", dd="1001",dac="0")
04241138.008 |11:27:41.238 |AppInfo |Digit analysis: analysis results
04241138.009 |11:27:41.238 |AppInfo ||PretransformCallingPartyNumber=1000
|CallingPartyNumber=1000
|DialingPartition=INTERNAL_PT
```

```
|DialingPattern=1001
```

```
|FullyQualifiedCalledPartyNumber=+14085251001
|DialingPatternRegularExpression=(1001)
|DialingWhere=
|PatternType=Enterprise
|PotentialMatches=NoPotentialMatchesExist
|DialingSdlProcessId=(0,0,0)
|PretransformDigitString=1001
|PretransformTagsList=SUBSCRIBER
|PretransformPositionalMatchList=1001
|CollectedDigits=1001
  ##### CUCM determines call must stay on same node and go to LineControl
(PID=LineControl(1,100,178,34))
04241140.001 |11:27:41.238 |AppInfo |Digit analysis: wait_DmPidRes- Partition=[a067f454-fb26-
2d1f-59da-a3f946a442c4] Pattern=[1001] Where=[],cmDeviceType=[UserDevice], OutsideDialtone =[0],
DeviceOverride=[0], PID=LineControl(1,100,178,34),CI=[19301624],Sender=Cdcc(1,100,224,37)
  ##### CUCM sends outbound INVITE to called (recorded) phone
04241178.001 |11:27:41.242 |AppInfo |SIPTcp - wait_SdlSPISignal: Outgoing SIP TCP message to
10.48.38.107 on port 51902 index 52
[286940,NET]
INVITE sip:91a43f66-ca58-9cd3-b0e5-588aa61a72bc@10.48.38.107:51902;transport=tcp SIP/2.0
Via: SIP/2.0/TCP 10.48.38.5:5060;branch=z9hG4bK32e829c48246
From: "SJ User 1" <sip:1000@10.48.38.5>;tag=104952~e650e088-60ba-4195-8387-3dcc0127efdc-19301625
To: <sip:1001@10.48.38.5>
Date: Tue, 27 Aug 2019 15:27:41 GMT
Call-ID: 34241a00-d6514bed-327f-526300e@10.48.38.5
Supported: timer, resource-priority, replaces
Min-SE: 1800
User-Agent: Cisco-CUCM11.5
Allow: INVITE, OPTIONS, INFO, BYE, CANCEL, ACK, PRACK, UPDATE, REFER, SUBSCRIBE, NOTIFY
CSeq: 101 INVITE
Expires: 180
Allow-Events: presence
Call-Info: <urn:x-cisco-remotecc:callinfo>; security= Unknown; orientation= from; gci= 1-2029;
isVoip; call-instance= 1
Send-Info: conference, x-cisco-conference
Alert-Info: <file://Bellcore-dr1/>
Session-ID: 1001532000105000a00038ed18552a12;remote=00000000000000000000000000000000
Remote-Party-ID: "SJ User 1" <sip:1000@10.48.38.5;x-cisco-callback-
number=1000>;party=calling;screen=yes;privacy=off
Contact:
<sip:1000@10.48.38.5:5060;transport=tcp>;+u.sip!devicename.ccm.cisco.com="SEP38ED18552A12"
Max-Forwards: 69
Content-Length: 0
  ##### Called (recorded) phone returns 200 OK
04241233.002 |11:27:43.614 |AppInfo |SIPTcp - wait_SdlReadRsp: Incoming SIP TCP message from
10.48.38.107 on port 51902 index 52 with 1902 bytes:
[286947,NET]
SIP/2.0 200 OK
Via: SIP/2.0/TCP 10.48.38.5:5060;branch=z9hG4bK32e829c48246
From: "SJ User 1" <sip:1000@10.48.38.5>;tag=104952~e650e088-60ba-4195-8387-3dcc0127efdc-19301625
To: <sip:1001@10.48.38.5>;tag=6c416a369525006f33cf6f38-43c38ad2
Call-ID: 34241a00-d6514bed-327f-526300e@10.48.38.5
Session-ID: 4313758700105000a0006c416a369525;remote=1001532000105000a00038ed18552a12
Date: Tue, 27 Aug 2019 15:27:42 GMT
CSeq: 101 INVITE
Server: Cisco-CP7841/12.1.1
```
Contact: <sip:91a43f66-ca58-9cd3-b0e5- 588aa61a72bc@10.48.38.107:51902;transport=tcp>;+u.sip!devicename.ccm.cisco.com="SEP6C416A369525" Allow: ACK, BYE, CANCEL, INVITE, NOTIFY, OPTIONS, REFER, REGISTER, UPDATE, SUBSCRIBE, INFO Remote-Party-ID: "SJ User 2" <sip:1001@10.48.38.5>;party=called;idtype=subscriber;privacy=off;screen=yes Supported: replaces,join,sdp-anat,norefersub,resource-priority,extended-refer,X-ciscocallinfo,X-cisco-serviceuri,X-cisco-escapecodes,X-cisco-service-control,X-cisco-srtp-fallback,Xcisco-monrec,X-cisco-config,X-cisco-sis-7.0.0,X-cisco-xsi-8.5.1 Allow-Events: kpml,dialog Recv-Info: conference Recv-Info: x-cisco-conference Content-Length: 685 Content-Type: application/sdp Content-Disposition: session;handling=optional  $v=0$ o=Cisco-SIPUA 899 0 IN IP4 10.48.38.107 s=SIP Call b=AS:4064  $t=0$  0 m=audio 20394 RTP/AVP 114 9 113 115 0 8 116 18 101 c=IN IP4 10.48.38.107 b=TIAS:64000 a=rtpmap:114 opus/48000/2 a=fmtp:114 maxplaybackrate=16000;spropmaxcapturerate=16000;maxaveragebitrate=64000;stereo=0;sprop-stereo=0;usedtx=0 a=rtpmap:9 G722/8000 a=rtpmap:113 AMR-WB/16000 a=fmtp:113 octet-align=0;mode-change-capability=2 a=rtpmap:115 AMR-WB/16000 a=fmtp:115 octet-align=1;mode-change-capability=2 a=rtpmap:0 PCMU/8000 a=rtpmap:8 PCMA/8000 a=rtpmap:116 iLBC/8000 a=fmtp:116 mode=20 a=rtpmap:18 G729/8000 a=fmtp:18 annexb=yes a=rtpmap:101 telephone-event/8000 a=fmtp:101 0-15 a=sendrec ### CUCM sends ACK to called (recorded) phone telling the called phone to send media to the calling phone (10.48.32.28) 01314344.001 |11:18:48.652 |AppInfo |SIPTcp - wait\_SdlSPISignal: Outgoing SIP TCP message to 10.48.32.17 on port 50841 index 17 [106320,NET] ACK sip:56ce4d7f-d3a2-40fd-a8b3-3f93c8832b9d@10.48.32.17:50841;transport=tcp SIP/2.0 Via: SIP/2.0/TCP 10.48.32.90:5060;branch=z9hG4bK203c2831c118 From: <sip:9110006@10.48.32.90>;tag=38244~713e2333-4032-45f1-b1f5-e33cf471acec-47601638 To: <sip:9110011@10.48.32.90>;tag=b000b4d9e8cb0bba73e445ee-3cc7e650 Date: Tue, 14 Oct 2014 15:18:44 GMT Call-ID: 6198e780-43d13ed4-203c-5a20300e@10.48.32.90 User-Agent: Cisco-CUCM10.5 Max-Forwards: 70 CSeq: 101 ACK Allow-Events: presence Content-Type: application/sdp Content-Length: 243  $v=0$ o=CiscoSystemsCCM-SIP 38244 1 IN IP4 10.48.32.90 s=SIP Call

c=IN IP4 10.48.32.28 b=TIAS:64000  $b=CT:64$  $b=AS:64$  $t=0$  0 m=audio 17260 RTP/AVP 0 101 a=ptime:20 a=rtpmap:0 PCMU/8000 a=rtpmap:101 telephone-event/8000 a=fmtp:101 0-15### CUCM allocates BiB on called (recorded) phone 01314383.000 | 11:18:48.675 | SdlSig | MrmAllocateUcbResourceReq | waiting |MediaResourceManager(2,100,138,1) |Cc(2,100,220,1) |2,100,14,20.16735^10.48.32.28^SEP0018195AA209 |[R:N-H:0,N:3,L:1,V:0,Z:0,D:0] CI=47601639 SsType=33554461 SsKey=1 BridgeType=0 MRGLPkid= NumStream=1 Bib=c32d6714-48bd-43d7-b96f-91363aff3aa0 BibTgCi=47601638 FeatId=159 PL=5 PLDmn=0 DeviceCapability=0 NumVideoCapable=0 requestDeviceType=0 requestDeviceLocale=64 forkingDevicePosition=2 playToneDir=3 ##### CUCM forwards the 200 OK to the calling phone 04241368.001 |11:27:43.624 |AppInfo |SIPTcp - wait\_SdlSPISignal: Outgoing SIP TCP message to 10.48.38.102 on port 50147 index 32 [286949,NET] SIP/2.0 200 OK Via: SIP/2.0/TCP 10.48.38.102:50147;branch=z9hG4bK598c2eb2 From: "SJ User 1" <sip:1000@10.48.38.5>;tag=38ed18552a12296c00ff41e8-5fb7856e To: <sip:1001@10.48.38.5>;tag=104951~e650e088-60ba-4195-8387-3dcc0127efdc-19301624 Date: Tue, 27 Aug 2019 15:27:41 GMT Call-ID: 38ed1855-2a120006-78c34baf-1b81d864@10.48.38.102 CSeq: 101 INVITE Allow: INVITE, OPTIONS, INFO, BYE, CANCEL, ACK, PRACK, UPDATE, REFER, SUBSCRIBE, NOTIFY Allow-Events: presence Supported: replaces Server: Cisco-CUCM11.5 Call-Info: <urn:x-cisco-remotecc:callinfo>; security= NotAuthenticated; orientation= to; qci= 1-2029; isVoip; call-instance= 1 Send-Info: conference, x-cisco-conference Remote-Party-ID: "SJ User 2" <sip:1001@10.48.38.5>;party=called;screen=yes;privacy=off Session-ID: 4313758700105000a0006c416a369525;remote=1001532000105000a00038ed18552a12 Remote-Party-ID: "SJ User 2" <sip:1001@10.48.38.5;user=phone>;party=x-cisco-originalcalled;privacy=off Contact: <sip:1001@10.48.38.5:5060;transport=tcp>;+u.sip!devicename.ccm.cisco.com="SEP6C416A369525" Content-Type: application/sdp Content-Length: 223  $v=0$ o=CiscoSystemsCCM-SIP 104951 1 IN IP4 10.48.38.5 s=SIP Call c=IN IP4 10.48.38.107  $h = A.S:64$  $t=0$  0 m=audio 20394 RTP/AVP 0 101 b=TIAS:64000 a=rtpmap:0 PCMU/8000 a=rtpmap:101 telephone-event/8000  $a = f m t p : 101 0 - 15$  ##### BiB allocation request on called (recorded) phone 04241393.000 |11:27:43.629 |SdlSig |SIPAllocateBibResourceReq | restart0 |SIPBuiltInBridgeControl(1,100,86,15) |SIPStationCdfc(1,100,77,21)  $[1,100,14,83.39^{\texttt{A}}10.48.38.107^{\texttt{A}}$   $[ [R:N-H:0,N:1,L:0,V:0,Z:0,D:0]$  CI=19301626

```
 ##### BiB allocated on called (recorded) phone
04241400.000 |11:27:43.630 |SdlSig |MrmAllocateSharedResourceRes |wait
|Cc(1,100,225,1) |MediaResourceManager(1,100,142,1)
[1,100,14,83.39^{\texttt{A}}0.48.38.107^{\texttt{A}} [R:N-H:0,N:4,L:0,V:0,Z:0,D:0] CI=19301626
SsType=16777246 SsKey=5 DN=b0018615001 Name=1b802aa4-863d-879c-f003-9b6de9a1fae5 Pid=1,100,76,27
BibFlag=T DeviceCapability=256 mPrimaryPartition=
  ##### DA for first call to activate BiB
04241418.006 |11:27:43.631 |AppInfo |Digit analysis: match(pi="1", fqcn="", cn="",plv="5",
pss="", TodFilteredPss="", dd="b0018615001",dac="0")
04241418.007 |11:27:43.631 |AppInfo |Digit analysis: analysis results
04241418.008 |11:27:43.631 |AppInfo ||PretransformCallingPartyNumber=
|CallingPartyNumber=
|DialingPartition=
|DialingPattern=b0018615001
|FullyQualifiedCalledPartyNumber=b0018615001
|DialingPatternRegularExpression=(b0018615001)
|DialingWhere=
|PatternType=Enterprise
|PotentialMatches=NoPotentialMatchesExist
|DialingSdlProcessId=(1,86,15)
|PretransformDigitString=b0018615001
|PretransformTagsList=SUBSCRIBER
|PretransformPositionalMatchList=b0018615001
|CollectedDigits=b0018615001
 ##### CUCM sends INVITE #1 to called (recorded) phone with record-invoker=auto in Call-Info
field and original Call-ID in Join field
 Notice the SDP has a=inactive - even though there is no media established on the Bib yet.
04241449.001 |11:27:43.633 |AppInfo |SIPTcp - wait_SdlSPISignal: Outgoing SIP TCP message to
10.48.38.107 on port 51902 index 52
[286950,NET]
INVITE sip:91a43f66-ca58-9cd3-b0e5-588aa61a72bc@10.48.38.107:51902;transport=tcp SIP/2.0
Via: SIP/2.0/TCP 10.48.38.5:5060;branch=z9hG4bK32ea2a115cd6
From: "Call Manager" <sip:10.48.38.5>;tag=104956~e650e088-60ba-4195-8387-3dcc0127efdc-19301628
To: <sip:1001@10.48.38.5>
Date: Tue, 27 Aug 2019 15:27:43 GMT
Call-ID: 35554700-d6514bef-3280-526300e@10.48.38.5
Supported: timer, resource-priority, replaces
Min-SE: 1800
User-Agent: Cisco-CUCM11.5
Allow: INVITE, OPTIONS, INFO, BYE, CANCEL, ACK, PRACK, UPDATE, SUBSCRIBE, NOTIFY
CSeq: 101 INVITE
Expires: 180
Allow-Events: presence
Call-Info: <urn:x-cisco-remotecc:callinfo>; isVoip; record-invoker=auto
Join: 34241a00-d6514bed-327f-526300e@10.48.38.5;from-tag=6c416a369525006f33cf6f38-43c38ad2;to-
tag=104952~e650e088-60ba-4195-8387-3dcc0127efdc-19301625
Session-ID: 00000000000000000000000000000000;remote=00000000000000000000000000000000
Remote-Party-ID: "Call Manager" <sip:10.48.38.5>;party=calling;screen=yes;privacy=off
Contact: <sip:10.48.38.5:5060;transport=tcp>
Max-Forwards: 70
Content-Type: application/sdp
Content-Length: 187
```
o=CiscoSystemsCCM-SIP 104956 1 IN IP4 10.48.38.5 s=SIP Call c=IN IP4 10.48.38.5  $t=0$  0 m=audio 4000 RTP/AVP 0 a=label:X-relay-nearend a=rtpmap:0 PCMU/8000 a=inactive a=mid:1 ##### Calling phone sends CUCM an ACK in response to the 200 OK which was from when the user at the called phone answered the phone 04241455.002 |11:27:43.697 |AppInfo |SIPTcp - wait\_SdlReadRsp: Incoming SIP TCP message from 10.48.38.102 on port 50147 index 32 with 706 bytes: [286951,NET] ACK sip:1001@10.48.38.5:5060;transport=tcp SIP/2.0 Via: SIP/2.0/TCP 10.48.38.102:50147;branch=z9hG4bK688db3c1 From: "SJ User 1" <sip:1000@10.48.38.5>;tag=38ed18552a12296c00ff41e8-5fb7856e To: <sip:1001@10.48.38.5>;tag=104951~e650e088-60ba-4195-8387-3dcc0127efdc-19301624 Call-ID: 38ed1855-2a120006-78c34baf-1b81d864@10.48.38.102 Max-Forwards: 70 Session-ID: 1001532000105000a00038ed18552a12;remote=4313758700105000a0006c416a369525 Date: Tue, 27 Aug 2019 15:27:45 GMT CSeq: 101 ACK User-Agent: Cisco-CP7861/12.1.1 Remote-Party-ID: "SJ User 1" <sip:1000@10.48.38.5>;party=calling;idtype=subscriber;privacy=off;screen=yes Content-Length: 0 Recv-Info: conference Recv-Info: x-cisco-conference ##### Called (recorded) phone returns 200 OK in response to the invite with "recordinvoker=auto" Notice the SDP has a=inactive - even though there is no media established on the Bib yet. 04241466.002 |11:27:43.901 |AppInfo |SIPTcp - wait\_SdlReadRsp: Incoming SIP TCP message from 10.48.38.107 on port 51902 index 52 with 1433 bytes: [286953,NET] SIP/2.0 200 OK Via: SIP/2.0/TCP 10.48.38.5:5060;branch=z9hG4bK32ea2a115cd6 From: "Call Manager" <sip:10.48.38.5>;tag=104956~e650e088-60ba-4195-8387-3dcc0127efdc-19301628 To: <sip:1001@10.48.38.5>;tag=6c416a369525007019bf48f9-5901eb85 Call-ID: 35554700-d6514bef-3280-526300e@10.48.38.5 Session-ID: 0848153900105000a0006c416a369525;remote=00000000000000000000000000000000 Date: Tue, 27 Aug 2019 15:27:42 GMT CSeq: 101 INVITE Server: Cisco-CP7841/12.1.1 Contact: <sip:91a43f66-ca58-9cd3-b0e5- 588aa61a72bc@10.48.38.107:51902;transport=tcp>;+u.sip!devicename.ccm.cisco.com="SEP6C416A369525" Allow: ACK, BYE, CANCEL, INVITE, NOTIFY, OPTIONS, REFER, REGISTER, UPDATE, SUBSCRIBE, INFO Remote-Party-ID: "SJ User 2" <sip:1001@10.48.38.5>;party=called;idtype=subscriber;privacy=off;screen=yes Supported: replaces,join,sdp-anat,norefersub,resource-priority,extended-refer,X-ciscocallinfo,X-cisco-serviceuri,X-cisco-escapecodes,X-cisco-service-control,X-cisco-srtp-fallback,Xcisco-monrec,X-cisco-config,X-cisco-sis-7.0.0,X-cisco-xsi-8.5.1 Allow-Events: kpml,dialog Recv-Info: conference Recv-Info: x-cisco-conference Content-Length: 218 Content-Type: application/sdp Content-Disposition: session;handling=optional

 $v=0$ o=Cisco-SIPUA 2684 0 IN IP4 10.48.38.107 s=SIP Call  $t=0$  0 m=audio 26396 RTP/AVP 0 101 c=IN IP4 10.48.38.107 b=TIAS:64000 a=rtpmap:0 PCMU/8000 a=rtpmap:101 telephone-event/8000 a=fmtp:101 0-15 a=inactive

 ##### CUCM responds to called (recorded) phone with ACK 04241469.001 |11:27:43.901 |AppInfo |SIPTcp - wait\_SdlSPISignal: Outgoing SIP TCP message to 10.48.38.107 on port 51902 index 52 [286954,NET] ACK sip:91a43f66-ca58-9cd3-b0e5- 588aa61a72bc@10.48.38.107:51902;transport=tcp SIP/2.0 Via: SIP/2.0/TCP 10.48.38.5:5060;branch=z9hG4bK32eb34decb69 From: "Call Manager" <sip:10.48.38.5>;tag=104956~e650e088-60ba-4195-8387-3dcc0127efdc-19301628 To: <sip:1001@10.48.38.5>;tag=6c416a369525007019bf48f9-5901eb85 Date: Tue, 27 Aug 2019 15:27:43 GMT Call-ID: 35554700-d6514bef-3280-526300e@10.48.38.5 User-Agent: Cisco-CUCM11.5 Max-Forwards: 70 CSeq: 101 ACK Allow-Events: presence Content-Length: 0

 ##### BiB places first call to recording destination address (cn is calling party which is the BiB cn="b0018615001" and it is dialing the recordingdestination dd="7878")

04241501.011 |11:27:43.905 |AppInfo |Digit analysis: match(pi="1", fqcn="", cn="b0018615001",plv="5", pss="EMERGENCY\_PT:INTERNAL\_PT", TodFilteredPss="EMERGENCY\_PT:INTERNAL\_PT", dd="7878",dac="0") 04241501.012 |11:27:43.905 |AppInfo |Digit analysis: analysis results 04241501.013 |11:27:43.905 |AppInfo ||PretransformCallingPartyNumber=b0018615001 |CallingPartyNumber=b0018615001 |DialingPartition=INTERNAL\_PT |DialingPattern=7878 |FullyQualifiedCalledPartyNumber=7878 |DialingPatternRegularExpression=(7878) |DialingWhere= |PatternType=Enterprise |PotentialMatches=NoPotentialMatchesExist |DialingSdlProcessId=(0,0,0) |PretransformDigitString=7878 |PretransformTagsList=SUBSCRIBER |PretransformPositionalMatchList=7878 |CollectedDigits=7878 ##### DA for to activate BiB for the other person's side of the call 04241545.006 |11:27:43.907 |AppInfo |Digit analysis: match(pi="1", fqcn="", cn="",plv="5", pss="", TodFilteredPss="", dd="b0018615001",dac="0") 04241545.007 |11:27:43.907 |AppInfo |Digit analysis: analysis results 04241545.008 |11:27:43.907 |AppInfo ||PretransformCallingPartyNumber= |CallingPartyNumber= |DialingPartition= |DialingPattern=b0018615001 |FullyQualifiedCalledPartyNumber=b0018615001 |DialingPatternRegularExpression=(b0018615001) |DialingWhere= |PatternType=Enterprise |PotentialMatches=NoPotentialMatchesExist |DialingSdlProcessId=(1,86,15)

- |PretransformDigitString=b0018615001
- |PretransformTagsList=SUBSCRIBER
- |PretransformPositionalMatchList=b0018615001

|CollectedDigits=b0018615001

##### CUCM sends INVITE #1 to configured recording server (10.48.38.30)

```
04241555.001 |11:27:43.908 |AppInfo |SIPTcp - wait_SdlSPISignal: Outgoing SIP TCP message to
10.48.38.30 on port 5060 index 50
[286955,NET]
INVITE sip:7878@10.48.38.30:5060 SIP/2.0
Via: SIP/2.0/TCP 10.48.38.5:5060;branch=z9hG4bK32ecc2c802c
From: "SJ User 2" <sip:1001@10.48.38.5;x-nearend;x-refci=19301625;x-
nearendclusterid=StandAloneCluster;x-nearenddevice=SEP6C416A369525;x-nearendaddr=1001;x-
farendrefci=19301624;x-farendclusterid=StandAloneCluster;x-farenddevice=SEP38ED18552A12;x-
farendaddr=1000>;tag=104958~e650e088-60ba-4195-8387-3dcc0127efdc-19301629
To: <sip:7878@10.48.38.30>
Date: Tue, 27 Aug 2019 15:27:43 GMT
Call-ID: 35554700-d6514bef-3281-526300e@10.48.38.5
Supported: timer, resource-priority, replaces
Min-SE: 1800
User-Agent: Cisco-CUCM11.5
Allow: INVITE, OPTIONS, INFO, BYE, CANCEL, ACK, PRACK, UPDATE, REFER, SUBSCRIBE, NOTIFY
CSeq: 101 INVITE
Expires: 180
Allow-Events: presence, kpml
Supported: X-cisco-srtp-fallback
Supported: Geolocation
Call-Info: <sip:10.48.38.5:5060>;method="NOTIFY;Event=telephone-event;Duration=500"
Call-Info: <urn:x-cisco-remotecc:callinfo>;x-cisco-video-traffic-class=DESKTOP
Session-ID: 0848153900105000a0006c416a369525;remote=00000000000000000000000000000000
Cisco-Guid: 0894781184-0000065536-0000000022-0086388750
Session-Expires: 1800
P-Asserted-Identity: "SJ User 2" <sip:1001@10.48.38.5>
Remote-Party-ID: "SJ User 2" <sip:1001@10.48.38.5>;party=calling;screen=yes;privacy=off
Contact:
<sip:1001@10.48.38.5:5060;transport=tcp>;isFocus;+u.sip!devicename.ccm.cisco.com="SEP6C416A36952
5"Max-Forwards: 70
Content-Length: 0
  ##### CUCM sends INVITE #2 to called (recorded) phone with record-invoker=auto in Call-Info
field and original Call-ID in Join field
 Notice the SDP has a=inactive - even though there is no media established on the Bib yet.
04241590.001 |11:27:43.910 |AppInfo |SIPTcp - wait_SdlSPISignal: Outgoing SIP TCP message to
10.48.38.107 on port 51902 index 52
[286956,NET]
INVITE sip:91a43f66-ca58-9cd3-b0e5-588aa61a72bc@10.48.38.107:51902;transport=tcp SIP/2.0
Via: SIP/2.0/TCP 10.48.38.5:5060;branch=z9hG4bK32ed62f39668
From: "Call Manager" <sip:10.48.38.5>;tag=104959~e650e088-60ba-4195-8387-3dcc0127efdc-19301631
To: <sip:1001@10.48.38.5>
Date: Tue, 27 Aug 2019 15:27:43 GMT
Call-ID: 35554700-d6514bef-3282-526300e@10.48.38.5
Supported: timer, resource-priority, replaces
Min-SE: 1800
User-Agent: Cisco-CUCM11.5
Allow: INVITE, OPTIONS, INFO, BYE, CANCEL, ACK, PRACK, UPDATE, SUBSCRIBE, NOTIFY
CSeq: 101 INVITE
Expires: 180
Allow-Events: presence
Call-Info: <urn:x-cisco-remotecc:callinfo>; isVoip; record-invoker=auto
Join: 34241a00-d6514bed-327f-526300e@10.48.38.5;from-tag=6c416a369525006f33cf6f38-43c38ad2;to-
tag=104952~e650e088-60ba-4195-8387-3dcc0127efdc-19301625
Session-ID: 00000000000000000000000000000000;remote=00000000000000000000000000000000
Remote-Party-ID: "Call Manager" <sip:10.48.38.5>;party=calling;screen=yes;privacy=off
```
Contact: <sip:10.48.38.5:5060;transport=tcp> Max-Forwards: 70 Content-Type: application/sdp Content-Length: 186  $v=0$ o=CiscoSystemsCCM-SIP 104959 1 IN IP4 10.48.38.5 s=SIP Call c=IN IP4 10.48.38.5  $t=0$  0 m=audio 4000 RTP/AVP 0 a=label:X-relay-farend a=rtpmap:0 PCMU/8000 a=inactive a=mid:1 ##### Called (recorded) phone returns 200 OK in response to INVITE #2 to invoke BiB Notice the SDP has a=inactive - even though there is no media established on the Bib yet. 04241614.002 |11:27:44.197 |AppInfo |SIPTcp - wait\_SdlReadRsp: Incoming SIP TCP message from 10.48.38.107 on port 51902 index 52 with 1434 bytes: [286959,NET] SIP/2.0 200 OK Via: SIP/2.0/TCP 10.48.38.5:5060;branch=z9hG4bK32ed62f39668 From: "Call Manager" <sip:10.48.38.5>;tag=104959~e650e088-60ba-4195-8387-3dcc0127efdc-19301631 To: <sip:1001@10.48.38.5>;tag=6c416a369525007145d433c8-062b13d7 Call-ID: 35554700-d6514bef-3282-526300e@10.48.38.5 Session-ID: 56a8a95e00105000a0006c416a369525;remote=00000000000000000000000000000000 Date: Tue, 27 Aug 2019 15:27:42 GMT CSeq: 101 INVITE Server: Cisco-CP7841/12.1.1 Contact: <sip:91a43f66-ca58-9cd3-b0e5- 588aa61a72bc@10.48.38.107:51902;transport=tcp>;+u.sip!devicename.ccm.cisco.com="SEP6C416A369525" Allow: ACK, BYE, CANCEL, INVITE, NOTIFY, OPTIONS, REFER, REGISTER, UPDATE, SUBSCRIBE, INFO Remote-Party-ID: "SJ User 2" <sip:1001@10.48.38.5>;party=called;idtype=subscriber;privacy=off;screen=yes Supported: replaces,join,sdp-anat,norefersub,resource-priority,extended-refer,X-ciscocallinfo,X-cisco-serviceuri,X-cisco-escapecodes,X-cisco-service-control,X-cisco-srtp-fallback,Xcisco-monrec,X-cisco-config,X-cisco-sis-7.0.0,X-cisco-xsi-8.5.1 Allow-Events: kpml,dialog Recv-Info: conference Recv-Info: x-cisco-conference Content-Length: 219 Content-Type: application/sdp Content-Disposition: session;handling=optional  $v=0$ o=Cisco-SIPUA 13977 0 IN IP4 10.48.38.107 s=SIP Call  $t=0$  0 m=audio 17904 RTP/AVP 0 101 c=IN IP4 10.48.38.107 b=TIAS:64000 a=rtpmap:0 PCMU/8000 a=rtpmap:101 telephone-event/8000 a=fmtp:101 0-15 a=inactive ##### CUCM responds with ACK for 200 OK for INVITE #2 to invoke the BiB 04241618.001 |11:27:44.199 |AppInfo |SIPTcp - wait\_SdlSPISignal: Outgoing SIP TCP message to 10.48.38.107 on port 51902 index 52

[286960,NET]

ACK sip:91a43f66-ca58-9cd3-b0e5-588aa61a72bc@10.48.38.107:51902;transport=tcp SIP/2.0 Via: SIP/2.0/TCP 10.48.38.5:5060;branch=z9hG4bK32ee41b380b1 From: "Call Manager" <sip:10.48.38.5>;tag=104959~e650e088-60ba-4195-8387-3dcc0127efdc-19301631 To: <sip:1001@10.48.38.5>;tag=6c416a369525007145d433c8-062b13d7 Date: Tue, 27 Aug 2019 15:27:43 GMT Call-ID: 35554700-d6514bef-3282-526300e@10.48.38.5 User-Agent: Cisco-CUCM11.5 Max-Forwards: 70 CSeq: 101 ACK Allow-Events: presence Content-Length: 0

 ##### BiB places second call to recording destination address (cn is calling party which is the BiB cn="b0018615001" and it is dialing the recordingdestination dd="7878")

```
04241651.011 |11:27:44.201 |AppInfo |Digit analysis: match(pi="1", fqcn="",
cn="b0018615001",plv="5", pss="EMERGENCY_PT:INTERNAL_PT",
TodFilteredPss="EMERGENCY_PT:INTERNAL_PT", dd="7878",dac="0")
04241651.012 |11:27:44.202 |AppInfo |Digit analysis: analysis results
04241651.013 |11:27:44.202 |AppInfo ||PretransformCallingPartyNumber=b0018615001
|CallingPartyNumber=b0018615001
|DialingPartition=INTERNAL_PT
|DialingPattern=7878
|FullyQualifiedCalledPartyNumber=7878
|DialingPatternRegularExpression=(7878)
|DialingWhere=
|PatternType=Enterprise
|PotentialMatches=NoPotentialMatchesExist
|DialingSdlProcessId=(0,0,0)
|PretransformDigitString=7878
|PretransformTagsList=SUBSCRIBER
|PretransformPositionalMatchList=7878
|CollectedDigits=7878
```
##### CUCM sends INVITE #2 to configured recording server

04241698.001 |11:27:44.205 |AppInfo |SIPTcp - wait\_SdlSPISignal: Outgoing SIP TCP message to 10.48.38.30 on port 5060 index 50 [286961,NET] INVITE sip:7878@10.48.38.30:5060 SIP/2.0 Via: SIP/2.0/TCP 10.48.38.5:5060;branch=z9hG4bK32ef2867938b From: "SJ User 2" <sip:1001@10.48.38.5;x-farend;x-refci=19301625;xnearendclusterid=StandAloneCluster;x-nearenddevice=SEP6C416A369525;x-nearendaddr=1001;xfarendrefci=19301624;x-farendclusterid=StandAloneCluster;x-farenddevice=SEP38ED18552A12;xfarendaddr=1000>;tag=104961~e650e088-60ba-4195-8387-3dcc0127efdc-19301632 To: <sip:7878@10.48.38.30> Date: Tue, 27 Aug 2019 15:27:44 GMT Call-ID: 35eddd80-d6514bf0-3283-526300e@10.48.38.5 Supported: timer, resource-priority, replaces Min-SE: 1800 User-Agent: Cisco-CUCM11.5 Allow: INVITE, OPTIONS, INFO, BYE, CANCEL, ACK, PRACK, UPDATE, REFER, SUBSCRIBE, NOTIFY CSeq: 101 INVITE Expires: 180 Allow-Events: presence, kpml Supported: X-cisco-srtp-fallback Supported: Geolocation Call-Info: <sip:10.48.38.5:5060>;method="NOTIFY;Event=telephone-event;Duration=500" Call-Info: <urn:x-cisco-remotecc:callinfo>;x-cisco-video-traffic-class=DESKTOP Session-ID: 56a8a95e00105000a0006c416a369525;remote=00000000000000000000000000000000 Cisco-Guid: 0904781184-0000065536-0000000023-0086388750 Session-Expires: 1800 P-Asserted-Identity: "SJ User 2" <sip:1001@10.48.38.5>

Remote-Party-ID: "SJ User 2" <sip:1001@10.48.38.5>;party=calling;screen=yes;privacy=off Contact: <sip:1001@10.48.38.5:5060;transport=tcp>;isFocus;+u.sip!devicename.ccm.cisco.com="SEP6C416A36952 5" Max-Forwards: 70 Content-Length: 0 ##### CUCM receives a 200 OK from recording server for INVITE #2 04241723.002 |11:27:44.324 |AppInfo |SIPTcp - wait\_SdlReadRsp: Incoming SIP TCP message from 10.48.38.30 on port 5060 index 50 with 1205 bytes: [286963,NET] SIP/2.0 200 Ok Via: SIP/2.0/TCP 10.48.38.5:5060;branch=z9hG4bK32ef2867938b To: <sip:7878@10.48.38.30>;tag=ds1a1d776c From: "SJ User  $2$ " <sip:1001@10.48.38.5;x-farend;x-refci=19301625;xnearendclusterid=StandAloneCluster;x-nearenddevice=SEP6C416A369525;x-nearendaddr=1001;xfarendrefci=19301624;x-farendclusterid=StandAloneCluster;x-farenddevice=SEP38ED18552A12;xfarendaddr=1000>;tag=104961~e650e088-60ba-4195-8387-3dcc0127efdc-19301632 Call-ID: 35eddd80-d6514bf0-3283-526300e@10.48.38.5 CSeq: 101 INVITE Content-Length: 475 Contact: <sip:7878@10.48.38.30:5060;transport=TCP> Content-Type: application/sdp Allow: INVITE, BYE, CANCEL, ACK, NOTIFY, INFO, UPDATE Supported: X-cisco-srtp-fallback Server: MediaSense/11.x  $v=0$ o=CiscoORA 707 1 IN IP4 10.48.38.30 s=SIP Call c=IN IP4 10.48.38.30  $t=0$  0 m=audio 56512 RTP/SAVP 102 0 8 9 18 a=rtpmap:102 MP4A-LATM/90000 a=fmtp:102 profile-level-id=24;object=23;bitrate=64000 a=rtpmap:0 PCMU/8000 a=rtpmap:8 PCMA/8000 a=rtpmap:9 G722/8000 a=rtpmap:18 G729/8000 a=recvonly a=crypto:XXXXXXXXXXXXXXXXXXXXXXXXXXXXXXXXXXXXXXXXXXXXXXXXXXXXXXXXXXXXXXXXXXXXXXXXX a=crypto:XXXXXXXXXXXXXXXXXXXXXXXXXXXXXXXXXXXXXXXXXXXXXXXXXXXXXXXXXXXXXXXXXXXXXXXXX ##### CUCM receives 200 OK from the recording server in response to INVITE #1 04241743.002 |11:27:44.326 |AppInfo |SIPTcp - wait\_SdlReadRsp: Incoming SIP TCP message from 10.48.38.30 on port 5060 index 50 with 1205 bytes: [286964,NET] SIP/2.0 200 Ok Via: SIP/2.0/TCP 10.48.38.5:5060;branch=z9hG4bK32ecc2c802c To: <sip:7878@10.48.38.30>;tag=ds2c967644 From: "SJ User 2" <sip:1001@10.48.38.5;x-nearend;x-refci=19301625;xnearendclusterid=StandAloneCluster;x-nearenddevice=SEP6C416A369525;x-nearendaddr=1001;xfarendrefci=19301624;x-farendclusterid=StandAloneCluster;x-farenddevice=SEP38ED18552A12;xfarendaddr=1000>;tag=104958~e650e088-60ba-4195-8387-3dcc0127efdc-19301629 Call-ID: 35554700-d6514bef-3281-526300e@10.48.38.5 CSeq: 101 INVITE Content-Length: 475 Contact: <sip:7878@10.48.38.30:5060;transport=TCP> Content-Type: application/sdp Allow: INVITE, BYE, CANCEL, ACK, NOTIFY, INFO, UPDATE Supported: X-cisco-srtp-fallback

 $v=0$ o=CiscoORA 708 1 IN IP4 10.48.38.30 s=SIP Call c=IN IP4 10.48.38.30  $t=0$  0 m=audio 59058 RTP/SAVP 102 0 8 9 18 a=rtpmap:102 MP4A-LATM/90000 a=fmtp:102 profile-level-id=24;object=23;bitrate=64000 a=rtpmap:0 PCMU/8000 a=rtpmap:8 PCMA/8000 a=rtpmap:9 G722/8000 a=rtpmap:18 G729/8000 a=recvonly a=crypto:XXXXXXXXXXXXXXXXXXXXXXXXXXXXXXXXXXXXXXXXXXXXXXXXXXXXXXXXXXXXXXXXXXXXXXXXX a=crypto:XXXXXXXXXXXXXXXXXXXXXXXXXXXXXXXXXXXXXXXXXXXXXXXXXXXXXXXXXXXXXXXXXXXXXXXXX ##### CUCM sends re-INVITE #2 to called (recorded) phone (notice there is no SDP - this is so CUCM can identify the codec the BiB is locked to) Notice there is no SDP 04241825.001 |11:27:44.330 |AppInfo |SIPTcp - wait\_SdlSPISignal: Outgoing SIP TCP message to 10.48.38.107 on port 51902 index 52 [286965,NET] INVITE sip:91a43f66-ca58-9cd3-b0e5-588aa61a72bc@10.48.38.107:51902;transport=tcp SIP/2.0 Via: SIP/2.0/TCP 10.48.38.5:5060;branch=z9hG4bK32f014677161 From: "Call Manager" <sip:10.48.38.5>;tag=104959~e650e088-60ba-4195-8387-3dcc0127efdc-19301631 To: <sip:1001@10.48.38.5>;tag=6c416a369525007145d433c8-062b13d7 Date: Tue, 27 Aug 2019 15:27:44 GMT Call-ID: 35554700-d6514bef-3282-526300e@10.48.38.5 Supported: timer, resource-priority, replaces User-Agent: Cisco-CUCM11.5 Allow: INVITE, OPTIONS, INFO, BYE, CANCEL, ACK, PRACK, UPDATE, SUBSCRIBE, NOTIFY CSeq: 102 INVITE Max-Forwards: 70 Expires: 180 Allow-Events: presence Call-Info: <urn:x-cisco-remotecc:callinfo>; isVoip; record-invoker=auto Min-SE: 1800 Session-ID: 00000000000000000000000000000000;remote=56a8a95e00105000a0006c416a369525 Remote-Party-ID: "Call Manager" <sip:10.48.38.5>;party=calling;screen=yes;privacy=off Contact: <sip:10.48.38.5:5060;transport=tcp> Content-Length: 0 ##### CUCM sends re-INVITE #1 to called (recorded) phone (notice there is no SDP - this is so CUCM can identify the codec the BiB is locked to) 04241866.001 |11:27:44.332 |AppInfo |SIPTcp - wait\_SdlSPISignal: Outgoing SIP TCP message to 10.48.38.107 on port 51902 index 52 [286966,NET] INVITE sip:91a43f66-ca58-9cd3-b0e5-588aa61a72bc@10.48.38.107:51902;transport=tcp SIP/2.0 Via: SIP/2.0/TCP 10.48.38.5:5060;branch=z9hG4bK32f11da4ce39 From: "Call Manager" <sip:10.48.38.5>;tag=104956~e650e088-60ba-4195-8387-3dcc0127efdc-19301628 To: <sip:1001@10.48.38.5>;tag=6c416a369525007019bf48f9-5901eb85 Date: Tue, 27 Aug 2019 15:27:44 GMT Call-ID: 35554700-d6514bef-3280-526300e@10.48.38.5 Supported: timer, resource-priority, replaces User-Agent: Cisco-CUCM11.5 Allow: INVITE, OPTIONS, INFO, BYE, CANCEL, ACK, PRACK, UPDATE, SUBSCRIBE, NOTIFY CSeq: 102 INVITE Max-Forwards: 70 Expires: 180

Server: MediaSense/11.x

```
Allow-Events: presence
Call-Info: <urn:x-cisco-remotecc:callinfo>; isVoip; record-invoker=auto
Min-SE: 1800
Session-ID: 00000000000000000000000000000000;remote=0848153900105000a0006c416a369525
Remote-Party-ID: "Call Manager" <sip:10.48.38.5>;party=calling;screen=yes;privacy=off
Contact: <sip:10.48.38.5:5060;transport=tcp>
Content-Length: 0
  ##### Called (recorded) phone returns 200 OK for re-INVITE #2
04241872.002 |11:27:44.541 |AppInfo |SIPTcp - wait_SdlReadRsp: Incoming SIP TCP message from
10.48.38.107 on port 51902 index 52 with 1434 bytes:
[286969,NET]
SIP/2.0 200 OK
Via: SIP/2.0/TCP 10.48.38.5:5060;branch=z9hG4bK32f014677161
From: "Call Manager" <sip:10.48.38.5>;tag=104959~e650e088-60ba-4195-8387-3dcc0127efdc-19301631
To: <sip:1001@10.48.38.5>;tag=6c416a369525007145d433c8-062b13d7
Call-ID: 35554700-d6514bef-3282-526300e@10.48.38.5
Session-ID: 56a8a95e00105000a0006c416a369525;remote=00000000000000000000000000000000
Date: Tue, 27 Aug 2019 15:27:43 GMT
CSeq: 102 INVITE
Server: Cisco-CP7841/12.1.1
Contact: <sip:91a43f66-ca58-9cd3-b0e5-
588aa61a72bc@10.48.38.107:51902;transport=tcp>;+u.sip!devicename.ccm.cisco.com="SEP6C416A369525"
Allow: ACK, BYE, CANCEL, INVITE, NOTIFY, OPTIONS, REFER, REGISTER, UPDATE, SUBSCRIBE, INFO
Remote-Party-ID: "SJ User 2" <sip:1001@10.48.38.5>;party=called;id-
type=subscriber;privacy=off;screen=yes
Supported: replaces,join,sdp-anat,norefersub,resource-priority,extended-refer,X-cisco-
callinfo,X-cisco-serviceuri,X-cisco-escapecodes,X-cisco-service-control,X-cisco-srtp-fallback,X-
cisco-monrec,X-cisco-config,X-cisco-sis-7.0.0,X-cisco-xsi-8.5.1
Allow-Events: kpml,dialog
Recv-Info: conference
Recv-Info: x-cisco-conference
Content-Length: 219
Content-Type: application/sdp
Content-Disposition: session;handling=optional
v=0o=Cisco-SIPUA 13977 1 IN IP4 10.48.38.107
s=SIP Call
t=0 0
m=audio 17904 RTP/AVP 0 101
c=IN IP4 10.48.38.107
b=TIAS:64000
a=rtpmap:0 PCMU/8000
a=rtpmap:101 telephone-event/8000
a = f m + n : 101 0 - 15a=sendrecv
  ##### Called (recorded) phone returns 200 OK to re-INVITE #1
04241885.002 |11:27:44.550 |AppInfo |SIPTcp - wait_SdlReadRsp: Incoming SIP TCP message from
10.48.38.107 on port 51902 index 52 with 1433 bytes:
[286970,NET]
SIP/2.0 200 OK
Via: SIP/2.0/TCP 10.48.38.5:5060;branch=z9hG4bK32f11da4ce39
From: "Call Manager" <sip:10.48.38.5>;tag=104956~e650e088-60ba-4195-8387-3dcc0127efdc-19301628
To: <sip:1001@10.48.38.5>;tag=6c416a369525007019bf48f9-5901eb85
Call-ID: 35554700-d6514bef-3280-526300e@10.48.38.5
Session-ID: 0848153900105000a0006c416a369525;remote=00000000000000000000000000000000
Date: Tue, 27 Aug 2019 15:27:43 GMT
CSeq: 102 INVITE
Server: Cisco-CP7841/12.1.1
```
Contact: <sip:91a43f66-ca58-9cd3-b0e5- 588aa61a72bc@10.48.38.107:51902;transport=tcp>;+u.sip!devicename.ccm.cisco.com="SEP6C416A369525" Allow: ACK, BYE, CANCEL, INVITE, NOTIFY, OPTIONS, REFER, REGISTER, UPDATE, SUBSCRIBE, INFO Remote-Party-ID: "SJ User 2" <sip:1001@10.48.38.5>;party=called;idtype=subscriber;privacy=off;screen=yes Supported: replaces,join,sdp-anat,norefersub,resource-priority,extended-refer,X-ciscocallinfo,X-cisco-serviceuri,X-cisco-escapecodes,X-cisco-service-control,X-cisco-srtp-fallback,Xcisco-monrec,X-cisco-config,X-cisco-sis-7.0.0,X-cisco-xsi-8.5.1 Allow-Events: kpml,dialog Recv-Info: conference Recv-Info: x-cisco-conference Content-Length: 218 Content-Type: application/sdp Content-Disposition: session;handling=optional  $v=0$ o=Cisco-SIPUA 2684 1 IN IP4 10.48.38.107 s=SIP Call  $t=0$  0 m=audio 26396 RTP/AVP 0 101 c=IN IP4 10.48.38.107 b=TIAS:64000 a=rtpmap:0 PCMU/8000 a=rtpmap:101 telephone-event/8000 a=fmtp:101 0-15 a=sendrecv ##### CUCM sends ACK to called (recorded) phone for re-INVITE #2 04241903.001 |11:27:44.552 |AppInfo |SIPTcp - wait\_SdlSPISignal: Outgoing SIP TCP message to 10.48.38.107 on port 51902 index 52 [286971,NET] ACK sip:91a43f66-ca58-9cd3-b0e5-588aa61a72bc@10.48.38.107:51902;transport=tcp SIP/2.0 Via: SIP/2.0/TCP 10.48.38.5:5060;branch=z9hG4bK32f252b587f6 From: "Call Manager" <sip:10.48.38.5>;tag=104959~e650e088-60ba-4195-8387-3dcc0127efdc-19301631 To: <sip:1001@10.48.38.5>;tag=6c416a369525007145d433c8-062b13d7 Date: Tue, 27 Aug 2019 15:27:44 GMT Call-ID: 35554700-d6514bef-3282-526300e@10.48.38.5 User-Agent: Cisco-CUCM11.5 Max-Forwards: 70 CSeq: 102 ACK Allow-Events: presence Session-ID: 00000000000000000000000000000000;remote=56a8a95e00105000a0006c416a369525 Content-Type: application/sdp Content-Length: 192  $v=0$ o=CiscoSystemsCCM-SIP 104959 3 IN IP4 10.48.38.5 s=SIP Call c=IN IP4 10.48.38.30 b=TIAS:64000  $b=AS:64$  $t=0$  0 m=audio 56512 RTP/AVP 0 b=TIAS:64000 a=rtpmap:0 PCMU/8000 a=recvonly ##### CUCM sends ACK to the recording server in response to 200 OK #2 04241917.001 |11:27:44.555 |AppInfo |SIPTcp - wait\_SdlSPISignal: Outgoing SIP TCP message to 10.48.38.30 on port 5060 index 50 [286972,NET]

ACK sip:7878@10.48.38.30:5060;transport=TCP SIP/2.0 Via: SIP/2.0/TCP 10.48.38.5:5060;branch=z9hG4bK32f373e69393 From: "SJ User 2" <sip:1001@10.48.38.5;x-farend;x-refci=19301625;xnearendclusterid=StandAloneCluster;x-nearenddevice=SEP6C416A369525;x-nearendaddr=1001;xfarendrefci=19301624;x-farendclusterid=StandAloneCluster;x-farenddevice=SEP38ED18552A12;xfarendaddr=1000>;tag=104961~e650e088-60ba-4195-8387-3dcc0127efdc-19301632 To: <sip:7878@10.48.38.30>;tag=ds1a1d776c Date: Tue, 27 Aug 2019 15:27:44 GMT Call-ID: 35eddd80-d6514bf0-3283-526300e@10.48.38.5 User-Agent: Cisco-CUCM11.5 Max-Forwards: 70 CSeq: 101 ACK Allow-Events: presence, kpml Session-ID: 56a8a95e00105000a0006c416a369525;remote=c83405810147c69016c38634ab104961 Content-Type: application/sdp Content-Length: 235  $v=0$ o=CiscoSystemsCCM-SIP 104961 1 IN IP4 10.48.38.5 s=SIP Call c=IN IP4 10.48.38.107 b=TIAS:64000  $b=AS:64$  $t=0$  0 m=audio 17904 RTP/AVP 0 101 a=rtpmap:0 PCMU/8000 a=sendonly a=rtpmap:101 telephone-event/8000 a=fmtp:101 0-15 ##### CUCM sends ACK to called (recorded) phone for re-INVITE #1 04241947.001 |11:27:44.559 |AppInfo |SIPTcp - wait\_SdlSPISignal: Outgoing SIP TCP message to 10.48.38.107 on port 51902 index 52 [286973,NET] ACK sip:91a43f66-ca58-9cd3-b0e5-588aa61a72bc@10.48.38.107:51902;transport=tcp SIP/2.0 Via: SIP/2.0/TCP 10.48.38.5:5060;branch=z9hG4bK32f45d25b711 From: "Call Manager" <sip:10.48.38.5>;tag=104956~e650e088-60ba-4195-8387-3dcc0127efdc-19301628 To: <sip:1001@10.48.38.5>;tag=6c416a369525007019bf48f9-5901eb85 Date: Tue, 27 Aug 2019 15:27:44 GMT Call-ID: 35554700-d6514bef-3280-526300e@10.48.38.5 User-Agent: Cisco-CUCM11.5 Max-Forwards: 70 CSeq: 102 ACK Allow-Events: presence Session-ID: 00000000000000000000000000000000;remote=0848153900105000a0006c416a369525 Content-Type: application/sdp Content-Length: 192  $v=0$ o=CiscoSystemsCCM-SIP 104956 3 IN IP4 10.48.38.5 s=SIP Call c=IN IP4 10.48.38.30 b=TIAS:64000  $b=AS:64$  $t=0$  0 m=audio 59058 RTP/AVP 0 b=TIAS:64000 a=rtpmap:0 PCMU/8000 a=recvonly

##### CUCM sends ACK to the recording server in response to 200 OK #1

```
04241948.001 |11:27:44.559 |AppInfo |SIPTcp - wait_SdlSPISignal: Outgoing SIP TCP message to
10.48.38.30 on port 5060 index 50
[286974,NET]
ACK sip:7878@10.48.38.30:5060;transport=TCP SIP/2.0
Via: SIP/2.0/TCP 10.48.38.5:5060;branch=z9hG4bK32f573871bbb
From: "SJ User 2" <sip:1001@10.48.38.5;x-nearend;x-refci=19301625;x-
nearendclusterid=StandAloneCluster;x-nearenddevice=SEP6C416A369525;x-nearendaddr=1001;x-
farendrefci=19301624;x-farendclusterid=StandAloneCluster;x-farenddevice=SEP38ED18552A12;x-
farendaddr=1000>;tag=104958~e650e088-60ba-4195-8387-3dcc0127efdc-19301629
To: <sip:7878@10.48.38.30>;tag=ds2c967644
Date: Tue, 27 Aug 2019 15:27:43 GMT
Call-ID: 35554700-d6514bef-3281-526300e@10.48.38.5
User-Agent: Cisco-CUCM11.5
Max-Forwards: 70
CSeq: 101 ACK
Allow-Events: presence, kpml
Session-ID: 0848153900105000a0006c416a369525;remote=c83405810147c69016c38634ab104958
Content-Type: application/sdp
Content-Length: 235
v=0o=CiscoSystemsCCM-SIP 104958 1 IN IP4 10.48.38.5
s=SIP Call
c=IN IP4 10.48.38.107
b=TIAS:64000
b=AS:64t=0 0
m=audio 26396 RTP/AVP 0 101
a=rtpmap:0 PCMU/8000
a=sendonly
a=rtpmap:101 telephone-event/8000
a=fmtp:101 0-15
```
### Risoluzione dei problemi

Le informazioni contenute in questa sezione permettono di risolvere i problemi relativi alla configurazione.

#### Negoziazione Codec

Questo è un esempio di uno dei tipi più comuni di errori di registrazione delle chiamate - mancata corrispondenza del codec tra il telefono registrato e il server di registrazione:

```
~~~~~~~~~~~~~~~~~~~~~~~~~~
Codec Negotiation Failure
~~~~~~~~~~~~~~~~~~~~~~~~~~
### Calling phone places call
00019629.001 |12:48:34.510 |AppInfo |StationInit: (0000005) EnblocCall calledParty=9110001.
### CUCM performs digit analysis against the dialed digits (dd="9110001")
00019638.001 |12:48:34.511 |AppInfo |Digit Analysis: star_DaReq: daReq.partitionSearchSpace(),
```

```
filteredPartitionSearchSpaceString(), partitionSearchSpaceString()
00019638.002 |12:48:34.511 |AppInfo |Digit Analysis: star_DaReq: Matching Legacy Numeric,
digits=9110001
00019638.003 |12:48:34.522 |AppInfo |Digit Analysis: getDaRes data: daRes.ssType=[0] Intercept
DAMR.sstype=[0], TPcount=[0], DAMR.NotifyCount=[0], DaRes.NotifyCount=[0]
00019638.004 |12:48:34.522 |AppInfo |Digit Analysis: getDaRes - Remote Destination [] isURI[1]
00019638.005 |12:48:34.522 |AppInfo |Digit analysis: patternUsage=2
00019638.006 |12:48:34.522 |AppInfo |Digit analysis: match(pi="2", fqcn="9110006",
cn="9110006",plv="5", pss="", TodFilteredPss="", dd="9110001",dac="1")
00019638.007 |12:48:34.522 |AppInfo |Digit analysis: analysis results
00019638.008 |12:48:34.522 |AppInfo ||PretransformCallingPartyNumber=9110006
|CallingPartyNumber=9110006
|DialingPartition=
|DialingPattern=9110001
|FullyQualifiedCalledPartyNumber=9110001
|DialingPatternRegularExpression=(9110001)
|DialingWhere=
|PatternType=Enterprise
|PotentialMatches=NoPotentialMatchesExist
|DialingSdlProcessId=(0,0,0)
|PretransformDigitString=9110001
|PretransformTagsList=SUBSCRIBER
|PretransformPositionalMatchList=9110001
|CollectedDigits=9110001
### CUCM determines call must stay on same node and go to LineControl
(PID=LineControl(2,100,174,19))
00019640.001 |12:48:34.522 |AppInfo |Digit analysis: wait_DmPidRes- Partition=[]
Pattern=[9110001] Where=[],cmDeviceType=[UserDevice], OutsideDialtone =[0], DeviceOverride=[0],
PID=LineControl(2,100,174,7),CI=[49613637],Sender=Cdcc(2,100,219,1)
### CUCM extends the call to the called phone
00019657.003 |12:48:34.560 |AppInfo |StationD: (0000007) DEBUG whatToDo: line=1 calls=0
limit=4, busy=2. GCI=(2, 7001), cm_PL=(5, 0).
00019657.004 |12:48:34.560 |AppInfo |StationD: (0000007) DEBUG whatToDo: busy trigger not
hit... send to open appearance
00019657.005 |12:48:34.560 |AppInfo |preFilterCapCount =[11], preFilterCaps :: (Cap)= (25) (6)
(4) (2) (7) (8) (15) (16) (11) (12) (257) Filtering Caps due to Service Parameter Configuration
postFilterCapCount =[8], postFilterCaps :: (Cap)= (25) (4) (2) (15) (16) (11) (12) (257)
00019657.006 |12:48:34.560 |AppInfo |preFilterCapCount =[0], preFilterCaps :: (Cap)= Filtering
Caps due to Service Parameter Configuration postFilterCapCount =[0], postFilterCaps :: (Cap)=
00019657.007 |12:48:34.560 |Created | |
|StationCdpc(2,100,64,2) |StationD(2,100,63,7) |
|NumOfCurrentInstances: 2
00019657.008 |12:48:34.560 |AppInfo |StationD: (0000007) DEBUG- getLineRingSetting:
retVal=4.
00019657.009 |12:48:34.560 |AppInfo |StationD: (0000007) DEBUG- saveRinger for: ci=49613638,
line=1, mode=2, cm_precedence=5, callPhase=5.
00019657.010 |12:48:34.560 |AppInfo |StationD: (0000007) DEBUG- saveRinger: ci=49613638,
line=1, mode=2, cm_precedence=5, callPhase=5, modifier=0
00019657.011 |12:48:34.560 |AppInfo |StationD: (0000007) INFO sendCallAcceptReq: Try to
send StationLineCallAccept to cdpc=2 .
00019657.012 |12:48:34.560 |AppInfo |StationD: (0000007) playRinger for: ci=49613638.
00019657.013 |12:48:34.560 |AppInfo |StationD: (0000007) DEBUG- getLineRingSetting:
retVal=4.
00019657.014 |12:48:34.560 |AppInfo |StationD: (0000007) DEBUG- getLineRingSetting:
retVal=4.
00019657.015 |12:48:34.560 |AppInfo |StationD: (0000007) DEBUG- getLineRingSetting:
retVal=4.
```
### The Called (recorded) phone goes off hook

00019709.001 |12:48:36.042 |AppInfo |StationD: (0000007) restart0\_StationOffHook - INFO: CI=49613638 on line=1, SPKMode=0, alwaysPrimeLine=0, alwaysUsePrimeLineForVM=0, fid=9999, offHookTrigger=1.

### CUCM Tells the calling phone to open the logical channel

00019773.001 |12:48:36.061 |AppInfo |StationD: (0000005) SEP0018195AA209 , star\_MediaExchangeAgenaOpenLogicalChannel packetSize=20, codec=4, ci=49613637

### CUCM Tells the called (recorded) to open the logical channel

00019776.001 |12:48:36.061 |AppInfo |StationD: (0000007) SEP001795BDD16B , star\_MediaExchangeAgenaOpenLogicalChannel packetSize=20, codec=4, ci=49613638

### CUCM Tells the calling phone to open the receive channel

00019784.002 |12:48:36.062 |AppInfo |StationD: (0000005) OpenReceiveChannel conferenceID=49613637 passThruPartyID=33554433 millisecondPacketSize=20 compressionType=4(Media\_Payload\_G711Ulaw64k) RFC2833PayloadType=0 qualifierIn=? sourceIpAddr=IpAddr.type:0 ipAddr:0x0e302021000000000000000000000000(10.48.32.33). myIP: IpAddr.type:0 ipv4Addr:0x0e30201c(10.48.32.28)

### Codec locked due to recording on called (recorded) phone

00019785.003 |12:48:36.062 |AppInfo | StationCdpc: star\_MediaExchangeAgenaQueryCapability - Device SEP001795BDD16B, codec locked due to recording, codecType=4

### CUCM Tells the called (recorded) phone to open the receive channel

00019788.002 |12:48:36.062 |AppInfo |StationD: (0000007) OpenReceiveChannel conferenceID=49613638 passThruPartyID=33554434 millisecondPacketSize=20 compressionType=4(Media\_Payload\_G711Ulaw64k) RFC2833PayloadType=0 qualifierIn=? sourceIpAddr=IpAddr.type:0 ipAddr:0x0e30201c000000000000000000000000(10.48.32.28). myIP: IpAddr.type:0 ipv4Addr:0x0e302021(10.48.32.33)

### CUCM allocates the BiB on the called (recorded) phone

00019830.000 | 12:48:36.074 | SdlSiq | MrmAllocateUcbResourceReq | waiting |MediaResourceManager(2,100,138,1) |Cc(2,100,220,1) |2,100,14,19.206^10.48.32.33^SEP001795BDD16B |[R:N-H:0,N:1,L:0,V:0,Z:0,D:0] CI=49613639 SsType=33554461 SsKey=1 BridgeType=0 MRGLPkid= NumStream=1 Bib=89cdb152-4ef2-4d60-9e6bab8c77c22618 BibTgCi=49613638 FeatId=159 PL=5 PLDmn=0 DeviceCapability=0 NumVideoCapable=0 requestDeviceType=0 requestDeviceLocale=64 forkingDevicePosition=2 playToneDir=3

### BiB places it's first call to recording destination address (cn is calling number which is the BiB cn="b00223906001" and it is dialing the recordingdestination dd="8675309")

```
00019889.001 |12:48:36.100 |AppInfo |Digit Analysis: star_DaReq: daReq.partitionSearchSpace(),
filteredPartitionSearchSpaceString(), partitionSearchSpaceString()
00019889.002 |12:48:36.100 |AppInfo |Digit Analysis: star_DaReq: Matching Legacy Numeric,
digits=8675309
00019889.003 |12:48:36.100 |AppInfo |Digit Analysis: getDaRes data: daRes.ssType=[0] Intercept
DAMR.sstype=[0], TPcount=[0], DAMR.NotifyCount=[0], DaRes.NotifyCount=[0]
00019889.004 |12:48:36.100 |AppInfo |Digit Analysis: getDaRes - Remote Destination [8675309]
isURI[0]
00019889.005 |12:48:36.100 |AppInfo |CMUtility routeCallThroughCTIRD: no matching
RemDestDynamic record exists for remdest [8675309]
00019889.006 |12:48:36.100 |AppInfo |DbMobility: getMatchedRemDest starts: cnumber = 8675309
00019889.007 |12:48:36.100 |AppInfo |DbMobility: getMatchedRemDest: full match case
00019889.008 |12:48:36.100 |AppInfo |DbMobility SelectByDestination: no matching RemDestDynamic
record exists for remdest [8675309]
```
00019889.009 |12:48:36.100 |AppInfo |DbMobility: can't find remdest 8675309 in map 00019889.010 |12:48:36.100 |AppInfo |Digit analysis: patternUsage=5 00019889.011 |12:48:36.100 |AppInfo |Digit analysis: match(pi="1", fqcn="", cn="b00223906001",plv="5", pss="E911\_PT:Phones\_PT:EMERGENCY\_PT:INTERNAL\_PT:INFORMACAST\_PT", TodFilteredPss="E911\_PT:Phones\_PT:EMERGENCY\_PT:INTERNAL\_PT:INFORMACAST\_PT", dd="8675309",dac="1") 00019889.012 |12:48:36.100 |AppInfo |Digit analysis: analysis results 00019889.013 |12:48:36.100 |AppInfo ||PretransformCallingPartyNumber=b00223906001 |CallingPartyNumber=b00223906001 |DialingPartition= |DialingPattern=8675309 |FullyQualifiedCalledPartyNumber=8675309 |DialingPatternRegularExpression=(8675309) |DialingWhere= |PatternType=Enterprise |PotentialMatches=NoPotentialMatchesExist |DialingSdlProcessId=(0,0,0) |PretransformDigitString=8675309 |PretransformTagsList=SUBSCRIBER |PretransformPositionalMatchList=8675309 |CollectedDigits=8675309

### Calling phone sends CUCM the ORC ACK

00019912.001 |12:48:36.139 |AppInfo |StationInit: (0000005) OpenReceiveChannelAck Status=0, IpAddr=IpAddr.type:0 ipAddr:0x0e30201c000000000000000000000000(10.48.32.28), Port=31678, PartyID=33554433

### CUCM sends startMediaTransmission to the called (recorded) phone telling the phone to send RTP to the calling phone (10.48.32.28)

00019920.001 |12:48:36.139 |AppInfo |StationD: (0000007) startMediaTransmission conferenceID=49613638 passThruPartyID=33554434 remoteIpAddress=IpAddr.type:0 ipAddr:0x0e30201c000000000000000000000000(10.48.32.28) remotePortNumber=31678 milliSecondPacketSize=20 compressType=4(Media\_Payload\_G711Ulaw64k) RFC2833PayloadType=0 qualifierOut=?. myIP: IpAddr.type:0 ipv4Addr:0x0e302021(10.48.32.33)

### Called (recorded) phone sends CUCM the ORC ACK

00019959.001 |12:48:36.145 |AppInfo |StationInit: (0000007) OpenReceiveChannelAck Status=0, IpAddr=IpAddr.type:0 ipAddr:0x0e302021000000000000000000000000(10.48.32.33), Port=28360, PartyID=33554434

### CUCM sends startMediaTransmission to the calling phone telling the phone to send RTP to the called phone (10.48.32.33)

```
00019977.001 |12:48:36.146 |AppInfo |StationD: (0000005) startMediaTransmission
conferenceID=49613637 passThruPartyID=33554433 remoteIpAddress=IpAddr.type:0
ipAddr:0x0e302021000000000000000000000000(10.48.32.33) remotePortNumber=28360
milliSecondPacketSize=20 compressType=4(Media_Payload_G711Ulaw64k) RFC2833PayloadType=0
qualifierOut=?. myIP: IpAddr.type:0 ipv4Addr:0x0e30201c(10.48.32.28)
```

```
### BiB places second call to recording destination address (cn is calling number which is the
BiB cn="b00223906001" and it is dialing the recordingdestination dd="8675309")
Note that the BiB number stayed the same (b00223906001) and so did the recordingdestination
number 00020002.001 |12:48:36.147 |AppInfo |Digit Analysis: star_DaReq:
daReq.partitionSearchSpace(), filteredPartitionSearchSpaceString(), partitionSearchSpaceString()
00020002.002 |12:48:36.147 |AppInfo |Digit Analysis: star_DaReq: Matching Legacy Numeric,
digits=8675309 00020002.003 |12:48:36.147 |AppInfo |Digit Analysis: getDaRes data:
daRes.ssType=[0] Intercept DAMR.sstype=[0], TPcount=[0], DAMR.NotifyCount=[0],
DaRes.NotifyCount=[0] 00020002.004 |12:48:36.147 |AppInfo |Digit Analysis: getDaRes - Remote
Destination [8675309] isURI[0] 00020002.005 |12:48:36.147 |AppInfo |CMUtility
routeCallThroughCTIRD: no matching RemDestDynamic record exists for remdest [8675309]
```
00020002.006 |12:48:36.147 |AppInfo |DbMobility: getMatchedRemDest starts: cnumber = 8675309 00020002.007 |12:48:36.147 |AppInfo |DbMobility: getMatchedRemDest: full match case 00020002.008 |12:48:36.147 |AppInfo |DbMobility SelectByDestination: no matching RemDestDynamic record exists for remdest [8675309] 00020002.009 |12:48:36.147 |AppInfo |DbMobility: can't find remdest 8675309 in map 00020002.010 |12:48:36.147 |AppInfo |Digit analysis: patternUsage=5 00020002.011 |12:48:36.147 |AppInfo |Digit analysis: match(pi="1", fqcn="", cn="b00223906001",plv="5", pss="E911\_PT:Phones\_PT:EMERGENCY\_PT:INTERNAL\_PT:INFORMACAST\_PT", TodFilteredPss="E911\_PT:Phones\_PT:EMERGENCY\_PT:INTERNAL\_PT:INFORMACAST\_PT", dd="8675309",dac="1") 00020002.012 |12:48:36.147 |AppInfo |Digit analysis: analysis results 00020002.013 |12:48:36.147 |AppInfo ||PretransformCallingPartyNumber=b00223906001 |CallingPartyNumber=b00223906001 |DialingPartition= |DialingPattern=8675309 |FullyQualifiedCalledPartyNumber=8675309 |DialingPatternRegularExpression=(8675309) |DialingWhere= |PatternType=Enterprise |PotentialMatches=NoPotentialMatchesExist |DialingSdlProcessId=(0,0,0) |PretransformDigitString=8675309 |PretransformTagsList=SUBSCRIBER |PretransformPositionalMatchList=8675309 |CollectedDigits=8675309 |UnconsumedDigits= |TagsList=SUBSCRIBER |PositionalMatchList=8675309 ### CUCM sends INVITE #1 to configured recording server (10.48.32.170) 00020086.001 |12:48:36.156 |AppInfo |//SIP/SIPUdp/wait\_SdlSPISignal: Outgoing SIP UDP message to 10.48.32.170:[5060]: [901,NET] INVITE sip:8675309@10.48.32.170:5060 SIP/2.0 Via: SIP/2.0/UDP 10.48.32.90:5060;branch=z9hG4bK4f2a857d3d From: <sip:9110001@10.48.32.90;x-nearend;x-refci=49613638;x-nearendclusterid=glenscucm10-5;xnearenddevice=sep001795bdd16b;x-nearendaddr=9110001;x-farendrefci=49613637;xfarendclusterid=glenscucm10-5;x-farenddevice=sep0018195aa209;xfarendaddr=9110006>;tag=351~713e2333-4032-45f1-b1f5-e33cf471acec-49613642 To: <sip:8675309@10.48.32.170> Date: Tue, 14 Oct 2014 16:48:36 GMT Call-ID: ef7acf80-43d153e4-50-5a20300e@10.48.32.90 Supported: timer, resource-priority, replaces Min-SE: 1800 User-Agent: Cisco-CUCM10.5 Allow: INVITE, OPTIONS, INFO, BYE, CANCEL, ACK, PRACK, UPDATE, REFER, SUBSCRIBE, NOTIFY CSeq: 101 INVITE Expires: 180 Allow-Events: presence, kpml Supported: X-cisco-srtp-fallback Supported: Geolocation Call-Info: ;method="NOTIFY;Event=telephone-event;Duration=500" Cisco-Guid: 4017803136-0000065536-0000000001-1512058894 Session-Expires: 1800 P-Asserted-Identity: <sip:9110001@10.48.32.90> Remote-Party-ID: <sip:9110001@10.48.32.90>;party=calling;screen=yes;privacy=off Contact: <sip:9110001@10.48.32.90:5060>;isFocus Max-Forwards: 70 Content-Length: 0 ### CUCM sends INVITE #2 to configured recording server (10.48.32.170) 00020088.001 |12:48:36.157 |AppInfo |//SIP/SIPUdp/wait\_SdlSPISignal: Outgoing SIP UDP message to 10.48.32.170:[5060]: [902,NET] INVITE sip:8675309@10.48.32.170:5060 SIP/2.0 Via: SIP/2.0/UDP 10.48.32.90:5060;branch=z9hG4bK5014378d0b From: <sip:9110001@10.48.32.90;x-farend;x-refci=49613638;x-nearendclusterid=glenscucm10-5;xnearenddevice=sep001795bdd16b;x-nearendaddr=9110001;x-farendrefci=49613637;xfarendclusterid=glenscucm10-5;x-farenddevice=sep0018195aa209;xfarendaddr=9110006>;tag=352~713e2333-4032-45f1-b1f5-e33cf471acec-49613645 To: <sip:8675309@10.48.32.170> Date: Tue, 14 Oct 2014 16:48:36 GMT Call-ID: ef7acf80-43d153e4-51-5a20300e@10.48.32.90

Supported: timer, resource-priority, replaces Min-SE: 1800 User-Agent: Cisco-CUCM10.5 Allow: INVITE, OPTIONS, INFO, BYE, CANCEL, ACK, PRACK, UPDATE, REFER, SUBSCRIBE, NOTIFY CSeq: 101 INVITE Expires: 180 Allow-Events: presence, kpml Supported: X-cisco-srtp-fallback Supported: Geolocation Call-Info: ;method="NOTIFY;Event=telephone-event;Duration=500" Cisco-Guid: 4017803136-0000065536-0000000002-1512058894 Session-Expires: 1800 P-Asserted-Identity: <sip:9110001@10.48.32.90> Remote-Party-ID: <sip:9110001@10.48.32.90>;party=calling;screen=yes;privacy=off Contact: <sip:9110001@10.48.32.90:5060>;isFocus Max-Forwards: 70 Content-Length: 0 ### CUCM receives a 200 OK from recording server for INVITE #1 00020089.001 |12:48:36.161 |AppInfo |//SIP/SIPUdp/wait\_SdlDataInd: Incoming SIP UDP message size 731 from 10.48.32.170:[5060]: [903,NET] SIP/2.0 200 OK Via: SIP/2.0/UDP 10.48.32.90:5060;branch=z9hG4bK4f2a857d3d From: <sip:9110001@10.48.32.90;x-nearend;x-refci=49613638;x-nearendclusterid=glenscucm10-5;xnearenddevice=sep001795bdd16b;x-nearendaddr=9110001;x-farendrefci=49613637;xfarendclusterid=glenscucm10-5;x-farenddevice=sep0018195aa209;xfarendaddr=9110006>;tag=351~713e2333-4032-45f1-b1f5-e33cf471acec-49613642 To: <sip:8675309@10.48.32.170>;tag=1 Call-ID: ef7acf80-43d153e4-50-5a20300e@10.48.32.90 CSeq: 101 INVITE Contact: <sip:10.48.32.170:5060;transport=udp> Content-Type: application/sdp Content-Length: 135  $v=0$ o=user1 53655765 2353687637 IN IP4 10.48.32.170  $s=$ c=IN IP4 10.48.32.170  $t=0$  0 m=audio 6000 RTP/AVP 0 a=rtpmap:0 PCMU/8000 ### CUCM receives a 200 OK from recording server for INVITE #2 00020092.001 |12:48:36.161 |AppInfo |//SIP/SIPUdp/wait\_SdlDataInd: Incoming SIP UDP message size 730 from 10.48.32.170:[5060]: [905,NET] SIP/2.0 200 OK Via: SIP/2.0/UDP 10.48.32.90:5060;branch=z9hG4bK5014378d0b From: <sip:9110001@10.48.32.90;x-farend;x-refci=49613638;x-nearendclusterid=glenscucm10-5;xnearenddevice=sep001795bdd16b;x-nearendaddr=9110001;x-farendrefci=49613637;xfarendclusterid=glenscucm10-5;x-farenddevice=sep0018195aa209;xfarendaddr=9110006>;tag=352~713e2333-4032-45f1-b1f5-e33cf471acec-49613645 To: <sip:8675309@10.48.32.170>;tag=2 Call-ID: ef7acf80-43d153e4-51-5a20300e@10.48.32.90 CSeq: 101 INVITE Contact: <sip:10.48.32.170:5060;transport=udp> Content-Type: application/sdp Content-Length: 135

o=user1 53655765 2353687637 IN IP4 10.48.32.170  $s=$ c=IN IP4 10.48.32.170  $t=0$  0 m=audio 6000 RTP/AVP 0 a=rtpmap:0 PCMU/8000

### Region information for connecting audio for recording call, both appear to support G.711. Note that the bandwidth capabilities printed is kbps=8 meaning the region relationship between the two regions is limitted to codecs using 8kbps or less. 00020160.005 |12:48:36.190 |AppInfo |DET-RegionsServer::matchCapabilities-- savedOption=3, PREF\_NONE, regionA=(null) regionB=(null) latentCaps(A=0, B=0) kbps=8, capACount=1, capBCount=1 00020160.006 |12:48:36.190 |AppInfo |DET-MediaManager-(2)::checkAudioPassThru, param(bPostMTPAllocation=0,chkTrp=1), capCount(1,1), mtpPT=1, aPT=2 00020160.007 |12:48:36.190 |AppInfo |DET-MediaManager-(2)::preCheckCapabilities, **region1=Default**, **region2=RecordingTrunk**, **Pty1** capCount=1 (Cap,ptime)= **(4,20)**, **Pty2** capCount=1 (Cap,ptime)= **(4,20)** 00020160.008 |12:48:36.190 |AppInfo |DET-RegionsServer::matchCapabilities-- savedOption=0, PREF\_NONE, regionA=(null) regionB=(null) latentCaps(A=0, B=0) **kbps=8**, capACount=1, capBCount=1

### CUCM determines 2 transcoders are required and attempts to allocate

00020160.011 |12:48:36.190 |AppInfo |DET-MediaManager-(2)::preCheckCapabilities, **caps mismatch! Xcoder Reqd. kbps(8)**, filtered A[capCount=0 (Cap,ptime)=], B[capCount=0 (Cap,ptime)=] allowMTP=0 **numXcoderRequired=2** xcodingSide=0

### No transcoder is configured which can cause this call to fail

00020162.003 |12:48:36.190 |AppInfo |MediaResourceManager::sendAllocationResourceErr - ERROR no transcoder device configured

### CUCM sendt the ACK and BYE to the recording server in response to INVITE #1 Note the Q.850 cause code

00020210.001 |12:48:36.216 |AppInfo |//SIP/SIPUdp/wait\_SdlSPISignal: Outgoing SIP UDP message to 10.48.32.170:[5060]: [906,NET] ACK sip:10.48.32.170:5060;transport=UDP SIP/2.0 Via: SIP/2.0/UDP 10.48.32.90:5060;branch=z9hG4bK51257b2b47 From: <sip:9110001@10.48.32.90;x-nearend;x-refci=49613638;x-nearendclusterid=glenscucm10-5;xnearenddevice=sep001795bdd16b;x-nearendaddr=9110001;x-farendrefci=49613637;xfarendclusterid=glenscucm10-5;x-farenddevice=sep0018195aa209;xfarendaddr=9110006>;tag=351~713e2333-4032-45f1-b1f5-e33cf471acec-49613642 To: <sip:8675309@10.48.32.170>;tag=1 Date: Tue, 14 Oct 2014 16:48:36 GMT Call-ID: ef7acf80-43d153e4-50-5a20300e@10.48.32.90 User-Agent: Cisco-CUCM10.5 Max-Forwards: 70 CSeq: 101 ACK Allow-Events: presence, kpml Content-Length: 0

```
00020211.001 |12:48:36.216 |AppInfo |//SIP/SIPUdp/wait_SdlSPISignal: Outgoing SIP UDP message to
10.48.32.170:[5060]:
[907,NET]
BYE sip:10.48.32.170:5060;transport=UDP SIP/2.0
Via: SIP/2.0/UDP 10.48.32.90:5060;branch=z9hG4bK526f3d2afa
From: <sip:9110001@10.48.32.90;x-nearend;x-refci=49613638;x-nearendclusterid=GlensCUCM10-5;x-
nearenddevice=SEP001795BDD16B;x-nearendaddr=9110001;x-farendrefci=49613637;x-
farendclusterid=GlensCUCM10-5;x-farenddevice=SEP0018195AA209;x-
farendaddr=9110006>;tag=351~713e2333-4032-45f1-b1f5-e33cf471acec-49613642
To: <sip:8675309@10.48.32.170>;tag=1
Date: Tue, 14 Oct 2014 16:48:36 GMT
```
Call-ID: ef7acf80-43d153e4-50-5a20300e@10.48.32.90 User-Agent: Cisco-CUCM10.5 Max-Forwards: 70 P-Asserted-Identity: <sip:9110001@10.48.32.90> CSeq: 102 BYE **Reason: Q.850;cause=47** Content-Length: 0

### CUCM sendt the ACK and BYE to the recording server in response to INVITE #2 Note the Q.850 cuase code in the BYE

```
00020248.001 |12:48:36.218 |AppInfo |//SIP/SIPUdp/wait_SdlSPISignal: Outgoing SIP UDP message
to 10.48.32.170:[5060]:
[908,NET]
ACK sip:10.48.32.170:5060;transport=UDP SIP/2.0
Via: SIP/2.0/UDP 10.48.32.90:5060;branch=z9hG4bK531df920a6
From: \langlesip:9110001@10.48.32.90;x-farend;x-refci=49613638;x-nearendclusterid=glenscucm10-5;x-
nearenddevice=sep001795bdd16b;x-nearendaddr=9110001;x-farendrefci=49613637;x-
farendclusterid=glenscucm10-5;x-farenddevice=sep0018195aa209;x-
farendaddr=9110006>;tag=352~713e2333-4032-45f1-b1f5-e33cf471acec-49613645
To: <sip:8675309@10.48.32.170>;tag=2
Date: Tue, 14 Oct 2014 16:48:36 GMT
Call-ID: ef7acf80-43d153e4-51-5a20300e@10.48.32.90
User-Agent: Cisco-CUCM10.5
Max-Forwards: 70
CSeq: 101 ACK
Allow-Events: presence, kpml
Content-Length: 0
```
00020249.001 |12:48:36.218 |AppInfo |//SIP/SIPUdp/wait\_SdlSPISignal: Outgoing SIP UDP message to 10.48.32.170:[5060]: [909,NET] BYE sip:10.48.32.170:5060;transport=UDP SIP/2.0 Via: SIP/2.0/UDP 10.48.32.90:5060;branch=z9hG4bK5462aba807 From: <sip:9110001@10.48.32.90;x-farend;xrefci=49613638;x-nearendclusterid=glenscucm10-5;x-nearenddevice=sep001795bdd16b;xnearendaddr=9110001;x-farendrefci=49613637;x-farendclusterid=glenscucm10-5;xfarenddevice=sep0018195aa209;x-farendaddr=9110006>;tag=352~713e2333-4032-45f1-b1f5-e33cf471acec-49613645 To: <sip:8675309@10.48.32.170>;tag=2 Date: Tue, 14 Oct 2014 16:48:36 GMT Call-ID: ef7acf80-43d153e4-51-5a20300e@10.48.32.90 User-Agent: Cisco-CUCM10.5 Max-Forwards: 70 P-Asserted-Identity: <sip:9110001@10.48.32.90> CSeq: 102 BYE **Reason: Q.850;cause=47** Content-Length: 0

#### Configurazione errata che include problemi CSS e PT

I comandi qui consentono di rivedere rapidamente la maggior parte delle configurazioni di registrazione con solo l'indirizzo MAC noto di un telefono che non sta registrando chiamate. Sostituire semplicemente la parte del comando MAC\_of\_Phone con l'indirizzo MAC effettivo del telefono, come negli esempi riportati di seguito.

Questo fornisce il DN (tutti se ce ne sono più di uno) per il MAC su cui si cerca, il MAC del telefono solo per la conferma, l'impostazione del BIB, l'impostazione della privacy, il tipo di registrazione (fare riferimento ai valori elencati negli esempi dal laboratorio), il profilo di registrazione in uso dal telefono, il nome della registrazione Call Search Spaces (CSS), la destinazione di registrazione per quel profilo di registrazione e la partizione a cui è associata la destinazione di registrazione in base al MAC su cui si cerca:

run sql select n1.dnorpattern as phone\_dn, dev.name as phone\_mac, CASE dev.tkstatus\_builtinbridge WHEN '1' THEN 'BiB is on' WHEN '0' THEN 'BiB is off' ELSE 'NA' END as is\_bib\_on, CASE dev.resettoggle WHEN 't' THEN 'Privacy is on' WHEN 'f' THEN 'Privacy is off' ELSE 'NA' END as is\_privacy\_on, CASE recordynam.tkrecordingflag WHEN '0' THEN 'Recording Disabled' WHEN '1' THEN 'Automatic' WHEN '2' THEN 'Selective' ELSE 'NA' END as recording\_type, CASE devnumplanmap.tkpreferredmediasource WHEN '1' THEN 'Gateway Preferred' WHEN '2' THEN 'Phone Preferred' ELSE 'NA' END as Recording\_Media\_Source, rcrdpro.name as recording\_profile\_name, css.name as css\_used\_by\_recording\_profile, rcrdpro.recorderdestination as recording\_route\_pattern, rp.name as required\_partition\_for\_css\_used\_by\_recording\_profile from recordingprofile as rcrdpro inner join callingsearchspace as css on rcrdpro.fkcallingsearchspace\_callrecording = css.pkid inner join numplan as n on n.dnorpattern = rcrdpro.recorderdestination inner join routepartition as rp on rp.pkid = n.fkroutepartition inner join devicenumplanmap as devnumplanmap on rcrdpro.pkid = devnumplanmap.fkrecordingprofile inner join recordingdynamic as recordynam on devnumplanmap.pkid = recordynam.fkdevicenumplanmap inner join device as dev on devnumplanmap.fkdevice = dev.pkid inner join numplan as n1 on devnumplanmap.fknumplan = n1.pkid where css.pkid = rcrdpro.fkcallingsearchspace\_callrecording and dev.name='MAC\_of\_Phone'

Questo fornisce l'elenco delle partizioni associate al CSS di registrazione nel profilo di registrazione associato all'indirizzo MAC del telefono in cui si esegue la ricerca.

run sql select css.name as name\_of\_the\_recording\_css, rp.name as partitions\_in\_recording\_css, csm.sortorder from callingsearchspace as css inner join callingsearchspacemember as csm on csm.fkcallingsearchspace = css.pkid inner join routepartition as rp on csm.fkroutepartition = rp.pkid inner join recordingprofile as rcrdpro on rcrdpro.fkcallingsearchspace\_callrecording = css.pkid inner join devicenumplanmap as devnumplanmap on rcrdpro.pkid =

devnumplanmap.fkrecordingprofile inner join device as dev on devnumplanmap.fkdevice = dev.pkid where css.pkid = rcrdpro.fkcallingsearchspace\_callrecording and dev.name='MAC\_of\_Phone'

Di seguito sono riportati alcuni esempi di output del lab per un telefono con indirizzo MAC SEPC80084AA8743:

In questo comando, si può vedere il telefono ha un solo DN su di esso che è 2003, vediamo anche il BIB è On, la privacy è Off, il tipo di registrazione è automatico, la fonte preferita è il telefono, il profilo di registrazione è Profilo di registrazione di prova, lo spazio di ricerca delle chiamate di registrazione è INTERNAL\_CSS, il percorso per le chiamate registrate è 8675309 e questo modello è associato alla partizione INTERNAL\_PT.

run sql select n1.dnorpattern as phone\_dn, dev.name as phone\_mac, CASE dev.tkstatus\_builtinbridge WHEN '1' THEN 'BiB is on' WHEN '0' THEN 'BiB is off' ELSE 'NA' END as is\_bib\_on, CASE dev.resettoggle WHEN 't' THEN 'Privacy is on' WHEN 'f' THEN 'Privacy is off' ELSE 'NA' END as is\_privacy\_on, CASE recordynam.tkrecordingflag WHEN '0' THEN 'Recording Disabled' WHEN '1' THEN 'Automatic' WHEN '2' THEN 'Selective' ELSE 'NA' END as recording\_type, CASE devnumplanmap.tkpreferredmediasource WHEN '1' THEN 'Gateway Preferred' WHEN '2' THEN 'Phone Preferred' ELSE 'NA' END as Recording Media Source, rcrdpro.name as recording profile\_name, css.name as css\_used\_by\_recording\_profile, rcrdpro.recorderdestination as recording\_route\_pattern, rp.name as required\_partition\_for\_css\_used\_by\_recording\_profile from recordingprofile as rcrdpro inner join callingsearchspace as css on rcrdpro.fkcallingsearchspace\_callrecording = css.pkid inner join numplan as n on n.dnorpattern = rcrdpro.recorderdestination inner join routepartition as rp on rp.pkid = n.fkroutepartition inner join devicenumplanmap as devnumplanmap on rcrdpro.pkid = devnumplanmap.fkrecordingprofile inner join recordingdynamic as recordynam on devnumplanmap.pkid = recordynam.fkdevicenumplanmap inner join device as dev on devnumplanmap.fkdevice = dev.pkid inner join numplan as n1 on devnumplanmap.fknumplan = n1.pkid where css.pkid = rcrdpro.fkcallingsearchspace\_callrecording and dev.name='SEPC80084AA8743' phone\_dn phone\_mac is\_bib\_on is\_privacy\_on recording\_type recording\_media\_source recording\_profile\_name css\_used\_by\_recording\_profile recording\_route\_pattern required\_partition\_for\_css\_used\_by\_recording\_profile ======== =============== ========== ============== ================== ====================== ====================== ============================= ======================= ==================================================== 2003 SEPC80084AA8743 BiB is on Privacy is off Automatic Phone Preferred Test Recording Profile

INTERNAL\_CSS 8675309 INTERNAL\_PT

Con l'output di questo comando, è possibile controllare tutte le partizioni del CSS di registrazione e del profilo di registrazione associato al telefono di interesse. È possibile osservare che la partizione INTERNAL\_PT è una delle partizioni associate allo spazio di ricerca chiamante

INTERNAL\_CSS. Ciò significa che non devono esistere problemi con il BIB del telefono in grado di chiamare il modello di percorso di registrazione.

run sql select css.name as name\_of\_the\_recording\_css, rp.name as partitions\_in\_recording\_css, csm.sortorder from callingsearchspace as css inner join callingsearchspacemember as csm on csm.fkcallingsearchspace = css.pkid inner join routepartition as rp on csm.fkroutepartition = rp.pkid inner join recordingprofile as rcrdpro on rcrdpro.fkcallingsearchspace\_callrecording = css.pkid inner join devicenumplanmap as devnumplanmap on rcrdpro.pkid = devnumplanmap.fkrecordingprofile inner join device as dev on devnumplanmap.fkdevice = dev.pkid where css.pkid = rcrdpro.fkcallingsearchspace\_callrecording and dev.name='**SEPC80084AA8743**' name\_of\_the\_recording\_css partitions\_in\_recording\_css sortorder ========================= =========================== ========= INTERNAL CSS E911\_PT 1 INTERNAL\_CSS Phones\_PT 2 INTERNAL\_CSS EMERGENCY\_PT 3

### Informazioni correlate

**INTERNAL\_CSS INTERNAL\_PT** 4 INTERNAL\_CSS INFORMACAST\_PT 5

● [Progetti di rete di riferimento per soluzioni Cisco Collaboration System 11.x \(SRND\)](/content/en/us/td/docs/voice_ip_comm/cucm/srnd/collab11/collab11/recordng.html)

#### Informazioni su questa traduzione

Cisco ha tradotto questo documento utilizzando una combinazione di tecnologie automatiche e umane per offrire ai nostri utenti in tutto il mondo contenuti di supporto nella propria lingua. Si noti che anche la migliore traduzione automatica non sarà mai accurata come quella fornita da un traduttore professionista. Cisco Systems, Inc. non si assume alcuna responsabilità per l'accuratezza di queste traduzioni e consiglia di consultare sempre il documento originale in inglese (disponibile al link fornito).